# **EEL – Elektronische Entgeltersatzleistung Entgeltersatzleistung**

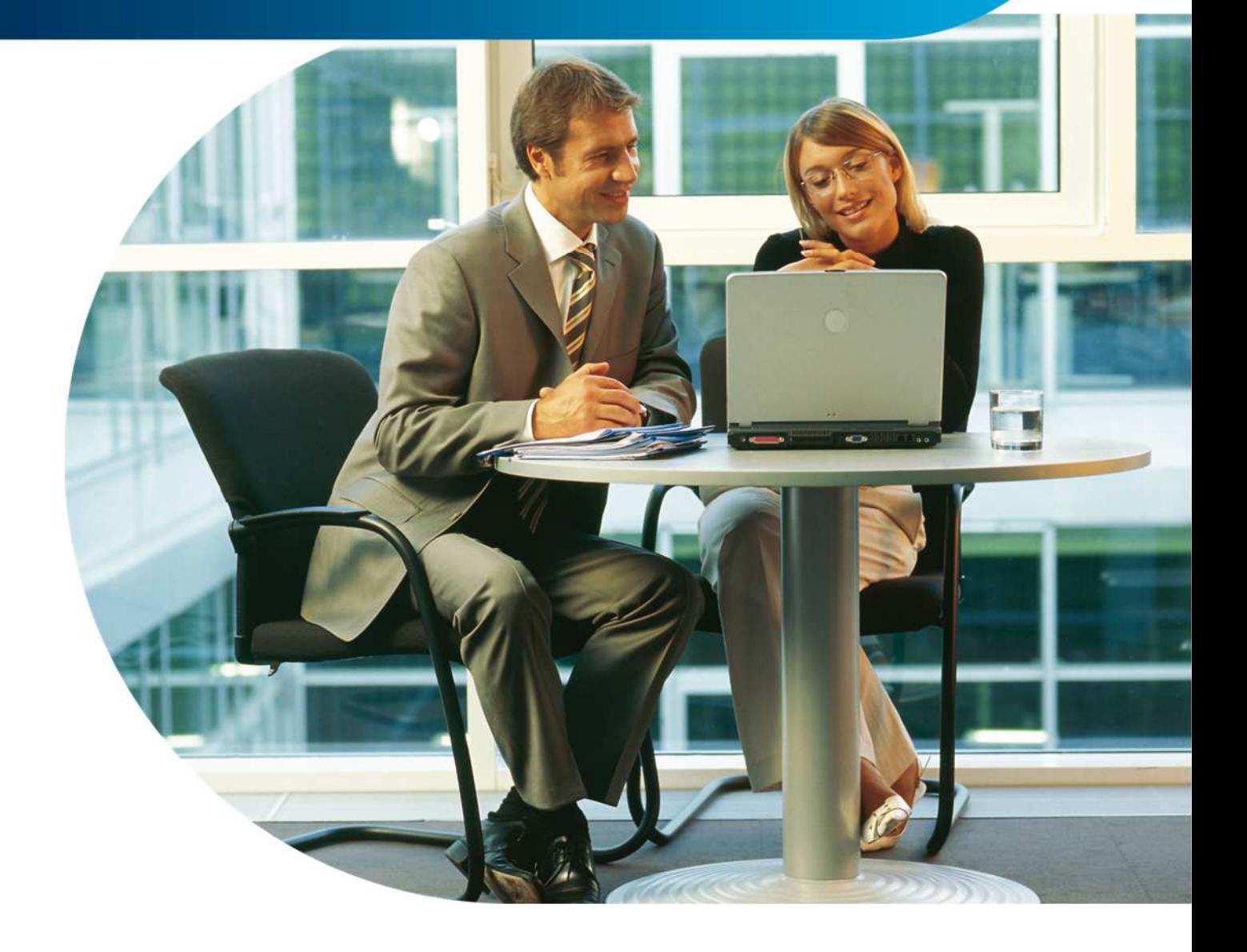

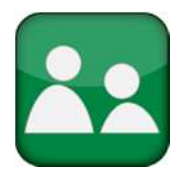

**Lohn & Gehalt Wirkungsvoll Kosten sparen bei der Abrechnung Ihrer Löhne & Gehälter.** 

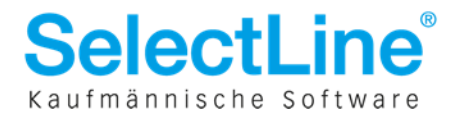

# EEL - Elektronische Entgeltersatzleistung

# **Inhaltsverzeichnis**

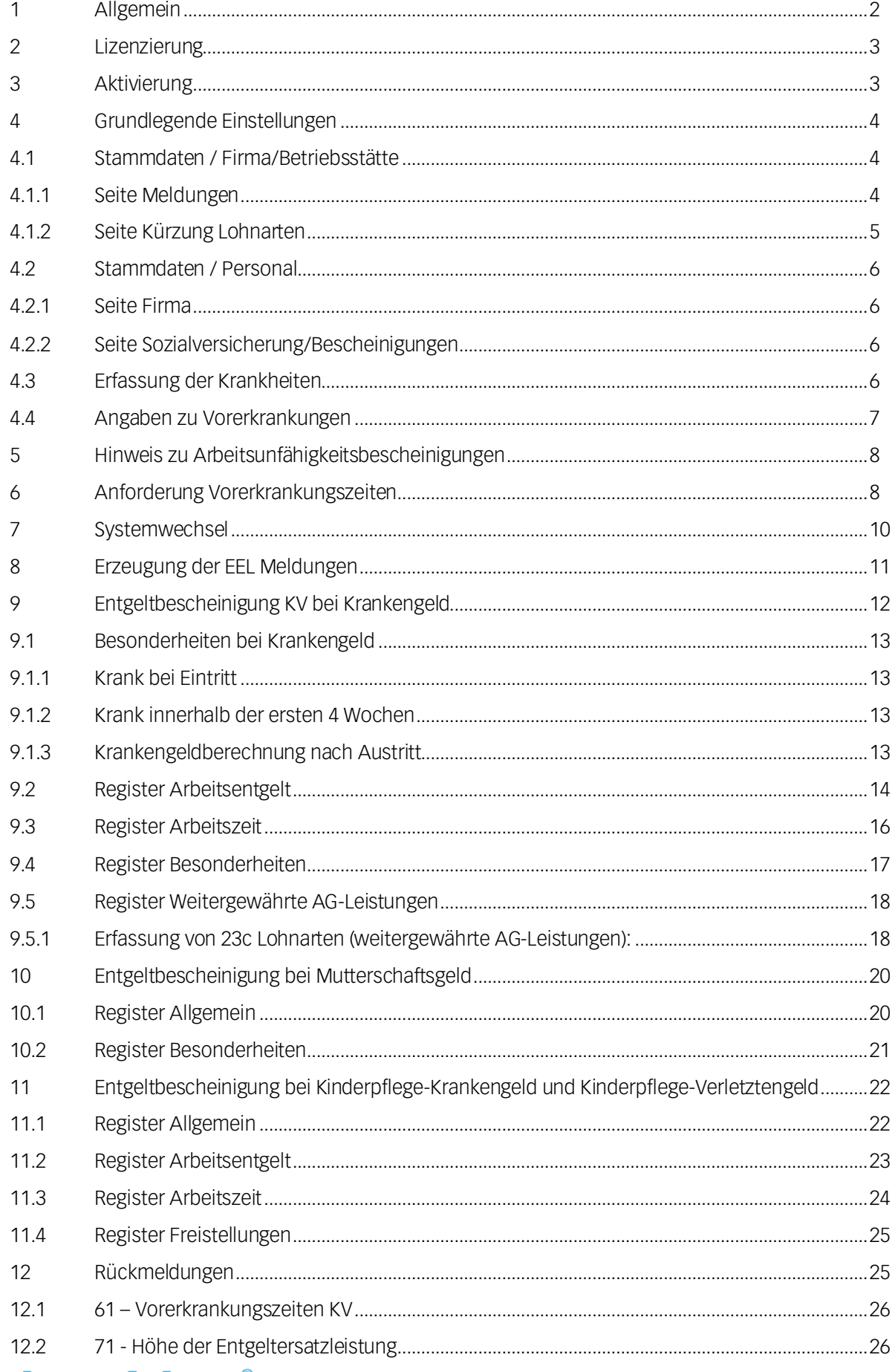

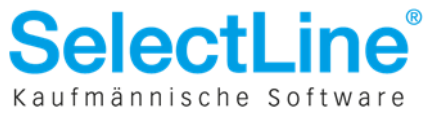

# **1 Allgemein Allgemein llgemein**

Seit dem 1.7.2011 sind alle Arbeitgeber dazu verpflichtet Meldungen zur Gewährung von Krankengeld oder anderen Entgeltersatzleistungen elektronisch zu übermitteln. Eine Vielzahl der gesetzlichen Krankenkassen nimmt die Entgeltbescheinigungen noch in Papierform an, bis sich das Verfahren bei den Arbeitgebern etabliert hat. Grundsätzlich hat der Arbeitgeber die Wahlmöglichkeit die Bescheinigungen über eine systemgeprüfte Ausfüllhilfe (z.B. sv-net) oder ein zertifiziertes Entgeltabrechnungsprogramm abzusetzen.

In SelectLine Lohn & Gehalt können Sie EEL Meldungen ab Version 11.0.7 elektronisch übermitteln.

Entgeltersatzleistungen (*zuständige/gewährende SV-Träger*) sind:

- Krankengeld (*Krankenversicherung*)
- Kinderpflege-Krankengeld (*Krankenversicherung*)
- Mutterschaftsgeld (*Krankenversicherung*)
- Versorgungskrankengeld (*Krankenversicherung*)
- Verletztengeld (*Unfallversicherung*)
- Kinderpflege-Verletztengeld (*Unfallversicherung*)
- Übergangsgeld (*Unfallversicherung, Rentenversicherung oder Bundesagentur für Arbeit*)

Die Eingabe der Daten für die Erstellung dieser Bescheinigungen erfolgt, wie auch schon aus dem *Elektronischen Antragsverfahren nach dem AAG* bekannt, im Personalstamm bei der jeweiligen Unterbrechung. In der folgenden Übersicht sehen Sie, welche Unterbrechungen eine EEL Bescheinigung und mit welchem Abgabegrund auslösen.

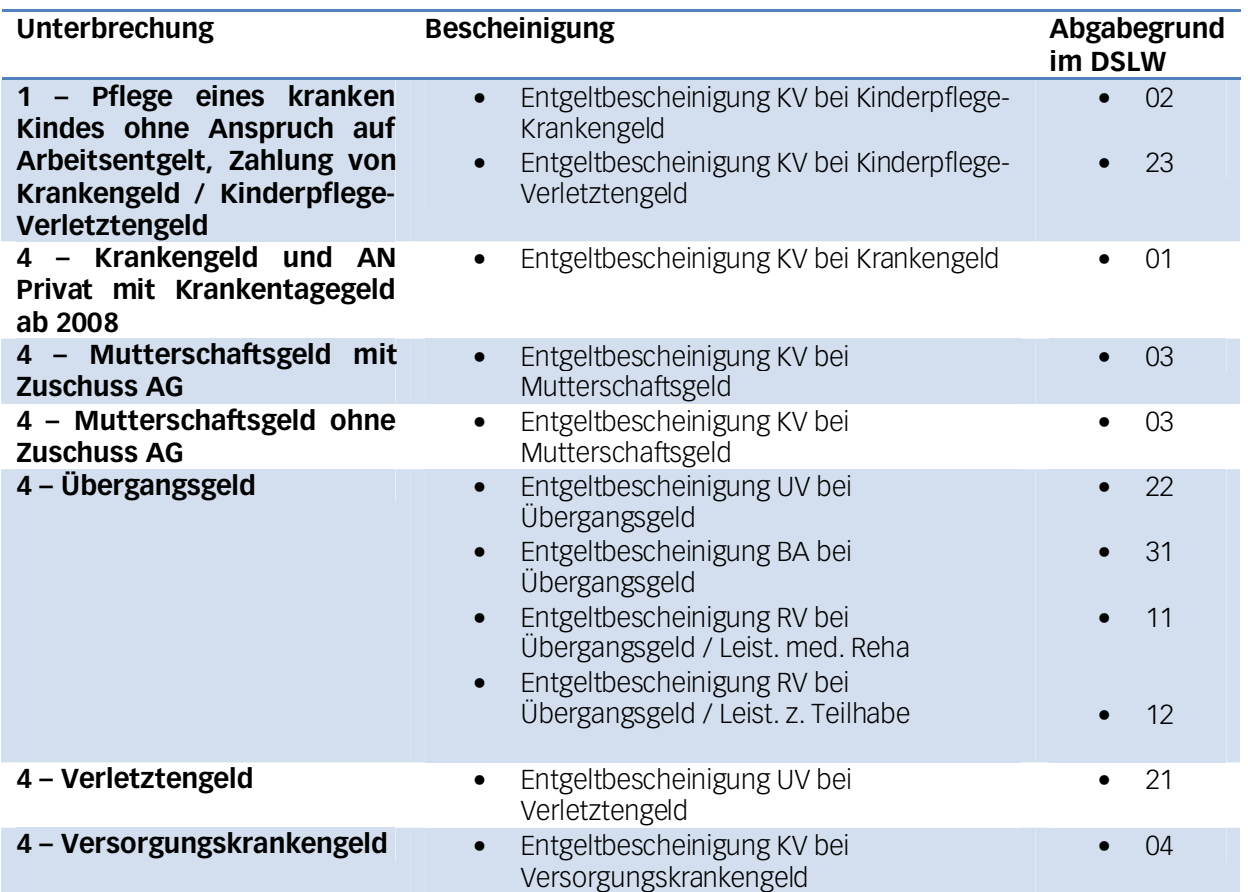

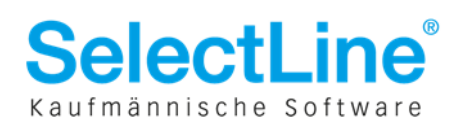

### **2 Lizenzierung**

Das Meldeverfahren EEL steht ab Version 11.0.7 zur Verfügung und stellt eine eigenständige Lizenzoption dar. Die neue Lizenz geben Sie im Programm unter *Hilfe / Programmversion / Registrierung* ein. Im Startdialog erkennen Sie, ob EEL lizenziert ist.

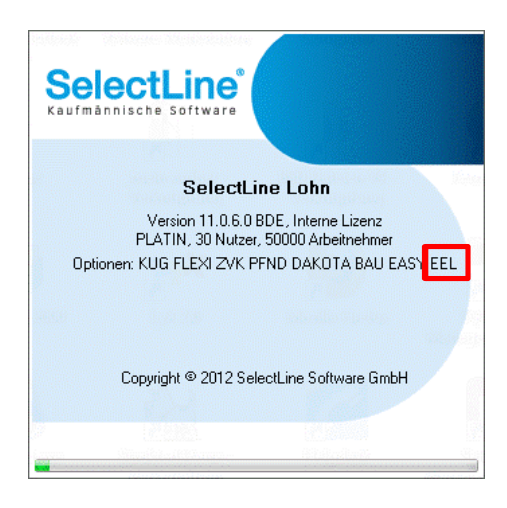

### **3 Aktivierung**

Wird EEL aktiviert können Sie für alle EEL Unterbrechungen, die ab dem Startmonat beginnen, Entgeltbescheinigungen erzeugen.

Beispiel: Das EEL Verfahren wird ab **Juni** 2012 aktiviert. Es existiert bei einem Arbeitnehmer eine Unterbrechung Krankengeld ab Mai 2012 mit offenem Ende. Bei einem anderen Arbeitnehmer existiert eine Unterbrechung Krankengeld ab 12. Juni 2012.

Es kann nur eine Entgeltbescheinigung für die Unterbrechung ab 12.6.2012 erstellt werden.

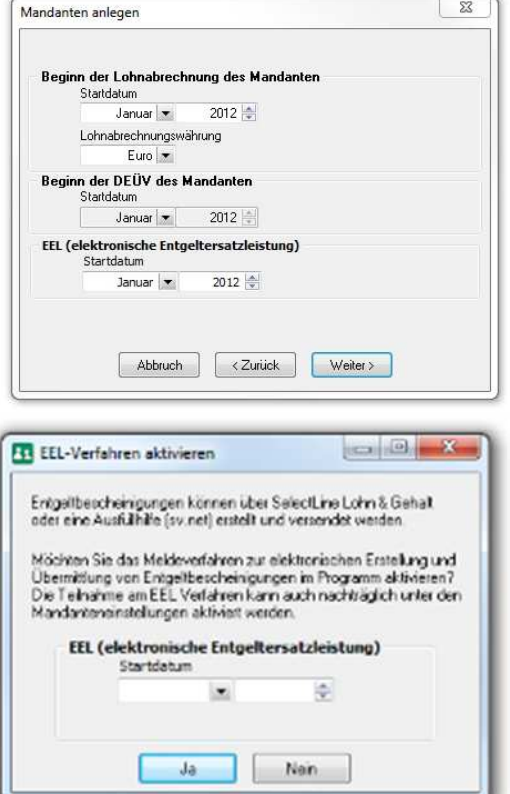

#### **Bei der Neuanlage eines Mandanten**

Ist EEL in Lohn & Gehalt lizenziert, werden Sie im Mandantenanlagedialog nach dem Start des EEL Meldebeginns gefragt. Achtung: Wird ein Datum eingetragen, ist dieses nach dem Verlassen des Dialoges nicht mehr editierbar. Lassen Sie das Feld leer, können Sie EEL nachträglich über die Mandantenoption aktivieren.

#### **Nach dem Update auf Version 11.0.7**

Nach dem Update auf Version 11.0.7 erhalten Sie bei lizenziertem EEL in jedem Mandanten einmalig einen Dialog, der Sie nach dem Meldebeginn fragt. Tätigen Sie hier keine Angaben, so können Sie dies nachträglich über die Mandanteneinstellungen erledigen.

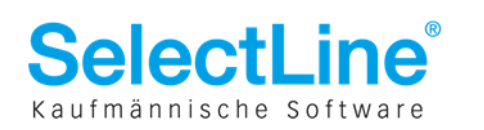

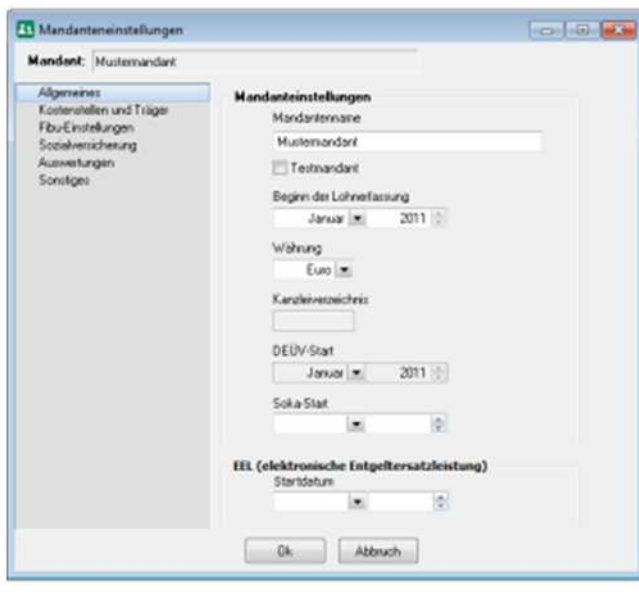

#### **Mandant / Einstellungen**

Haben Sie bei der Anlage des Mandanten oder nach dem Update auf die Version 11.0.7 **nicht** das Startdatum gesetzt, können Sie dies auch **nachträglich** unter *Mandant / Einstellungen* durchführen.

Bitte beachten Sie, dass es nach dem Speichern nicht mehr möglich ist das Startdatum des EEL Verfahrens zu ändern.

### **4 Grundlegende Einstellungen**

Bevor Sie mit dem EEL Verfahren im Programm beginnen, ist es notwendig den Mandanten vorzubereiten:

### **4.1 Stammdaten / Firma/Betriebsstätte Firma/Betriebsstätte**

#### **4.1.1 Seite Meldungen**

Damit das Programm den letzten abgerechneten Entgeltzeitraum vor Beginn der Arbeitsunfähigkeit automatisch ermitteln kann, ist es notwendig, dass Sie Angaben darüber tätigen, wann die Abrechnung in Ihrer Betriebsstätte erfolgt.

#### *Abrechnung zum:*

Wählen Sie an welchem Tag im Monat die Abrechnung erfolgt. Sie können den Monatsletzten, den fünfletzten Bankarbeitstag oder einen bestimmten Kalendertag auswählen.

#### *Abrechnung im:*

Wählen Sie in welchem Monat die Abrechnung erfolgt. Zur Auswahl stehen der Vormonat, der aktuelle und der nachfolgende Monat.

Sollten Sie mit Abrechnungskreisen arbeiten, können Sie die Angaben auch unter *Stammdaten / Zuordnungen / Abrechnungskreise* vornehmen.

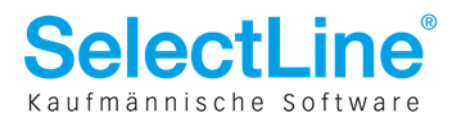

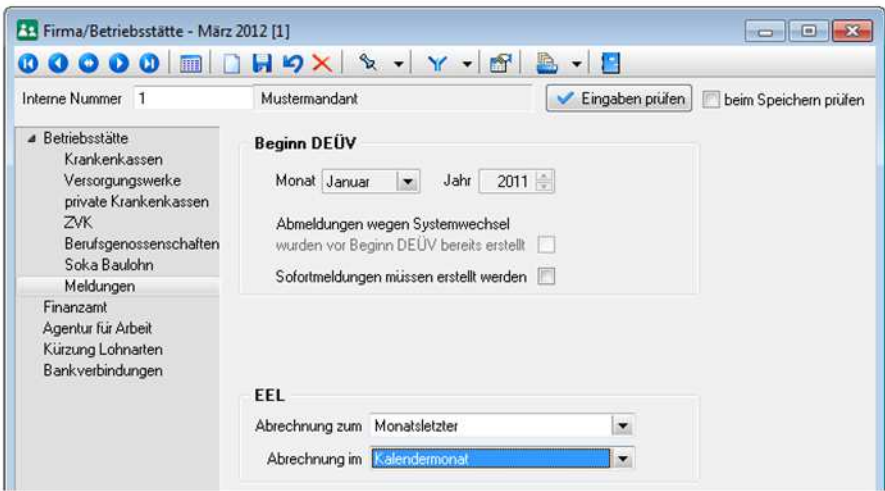

**Abbildung 1 Zeitpunkt der Abrechnung im Firmenstamm**

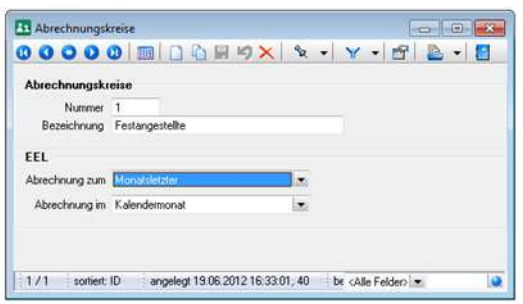

**Abbildung 2 Abrechnungszeitpunkt im Abrechnungskreis** 

#### **4.1.2 Seite Kürzung Lohnarten**

Ein Anspruch auf Entgeltfortzahlung durch den Arbeitgeber besteht grundsätzlich für 42 Tage. In Tarifverträgen kann auch eine längere Entgeltfortzahlung vereinbart sein. Damit das Programm den Zeitpunkt der Abgabe der Meldung rechtzeitig ermitteln und Sie darauf hinweisen kann, geben Sie, falls abweichend, im Feld "Frist Lohnfortzahlung Krankheit" die Anzahl der Tage an. Es sind nur Eingaben über der gesetzlichen Frist von 42 Tagen möglich, sofern der Betrieb nicht U1-pflichtig ist.

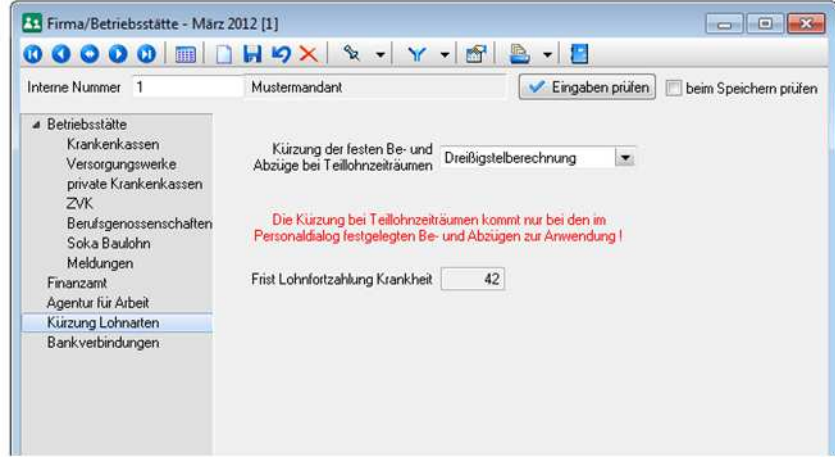

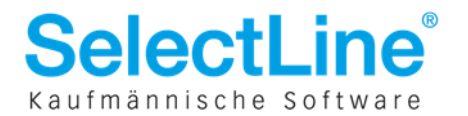

### **4.2 Stammdaten / Personal**

#### **4.2.1 Seite Firma**

Schon aus dem AAG Verfahren bekannt: Im Personalstamm muss für eine korrekte Zeitraumbewertung und Ausweisung des Entgelts die Art des Lohns durch Sie vorbelegt werden.

Wenn zum Beispiel angegeben wurde, dass der Arbeitnehmer Akkordlohn hat bzw. sich das Entgelt des Arbeitnehmers an der erbrachten Leistung orientiert, müssen 3 abgerechnete Entgeltzeiträume in der Entgeltbescheinigung ausgewiesen werden.

Bitte pflegen Sie diese Angaben.

Art des Lohns Stundenlohn  $\blacktriangledown$ 

#### **4.2.2 Seite Sozialversicherung/Bescheinigungen ersicherung/Bescheinigungen**

Diese Seite ist ab Version 11.0.6 nur mit lizenziertem EEL sichtbar.

Unter der Überschrift EEL geben Sie bitte an, ob es sich um eine Arbeitsbeschaffungs-Maßnahme bei der Beschäftigung handelt, ob in Arbeitszeitschichten im knappschaftlichen Betrieb gearbeitet wird und ob ein Anspruch auf bezahlte Freistellung bei Erkrankung des Kindes besteht.

Die Option "Arbeitszeitschichten im knappschaftlichen Betrieb" ist nur verfügbar, wenn das Programm erkennt, dass die Betriebsnummer der Firma in den ersten 3 Stellen "980" oder "098" lautet.

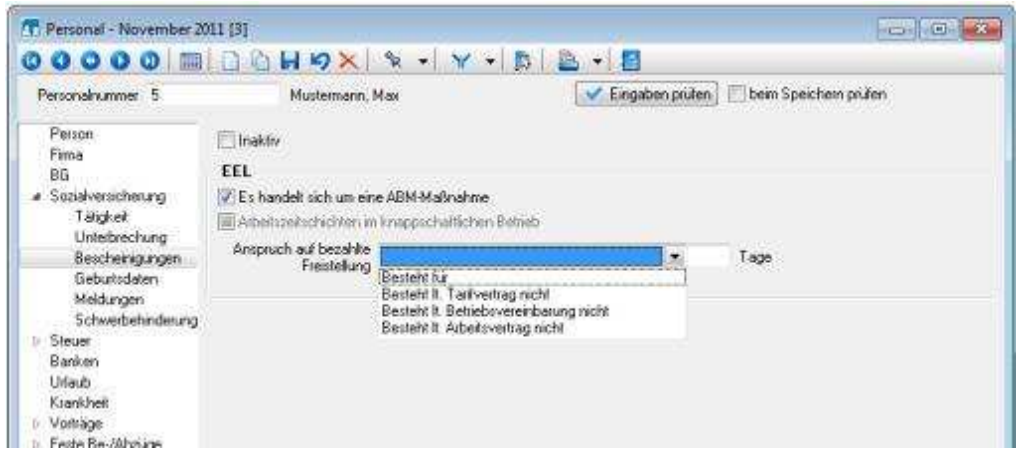

### **4.3 Erfassung der Krankheiten**

Damit die Bescheinigungen mit den korrekten Angaben gefüllt werden, ist es notwendig, dass der Zeitraum einer Krankheit so erfasst wird, wie er auf der Ihnen vorliegenden Arbeitsunfähigkeitsbescheinigung angegeben ist. Folgebescheinigungen sollten grundsätzlich als zusammenhängender Krankheitszeitraum eingegeben werden.

Nicht U1-pflichtige Betriebe waren programmseitig z.B. bei Stundenlöhnern nicht verpflichtet die Krankheiten zu erfassen. Diese Angaben sind jedoch relevant um den letzten abgerechneten Entgeltzeitraum, sowie den Beginn der Arbeitsunfähigkeit zu ermitteln. Bitte pflegen Sie diese Daten.

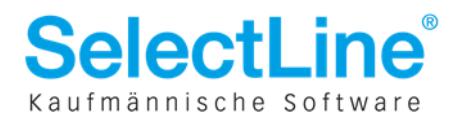

### **4.4 • Angaben zu Vorerkrankungen**

Um zu ermitteln, wann der Anspruch auf Entgeltfortzahlung endet, müssen Beziehungen zwischen den einzelnen Krankheiten hergestellt werden. Beziehungen zu Vorerkrankungen sind **immer** im Personalstamm auf der Seite *Krankheit* bei der entsprechenden Arbeitsunfähigkeit zu erfassen.

Dafür können Sie im Erfassungsdialog der Krankheit im Feld "Folge von" die anrechenbare Vorerkrankung wählen.

#### **Beispiel:**

Ein Arbeitnehmer erkrankt vom 02.01.2012 bis zum 06.01.2012. Nach Rücksprache mit der Krankenkasse erkrankt der Arbeitnehmer vom 16.01.2012-22.01.2012 aufgrund derselben Krankheit. Am 23.01.2012 reicht der Arbeitnehmer eine Folgebescheinigung ein, die bis zum 27.01.2012 andauert.

#### **Lösung im Programm:**

Im Personalstamm auf der Seite Krankheit rufen Sie die Erkrankung ab 16.01.2012 auf und wählen im Feld "Folge von" die Krankheit vom "02.01.2012-06.01.2012" aus.

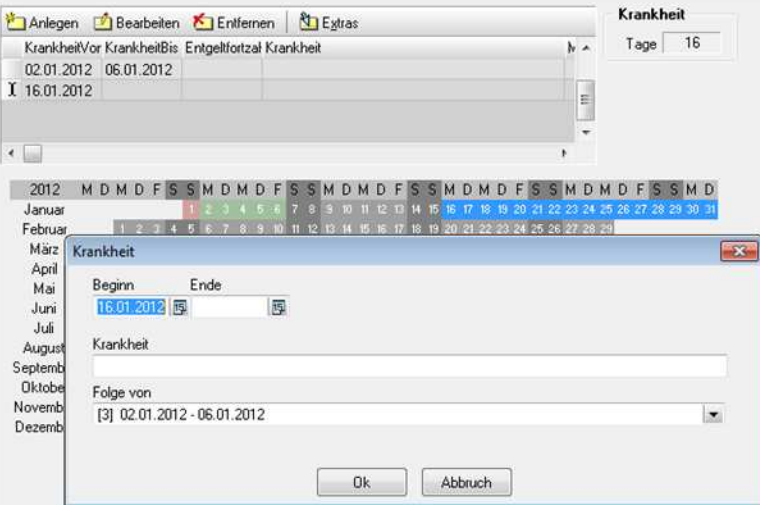

Für die Folgebescheinigung verlängern Sie einfach den Krankheitszeitraum bzw. lassen das Ende der Erkrankung ab 16.01.2012 offen.

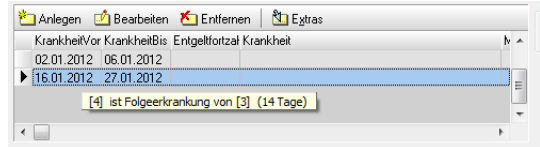

Wenn Sie nach dem Speichern den Datensatz. markieren sehen Sie einen Hinweistext, der die Gesamtzahl der Krankheitstage darstellt und den **Text**, sowie die **Nummer** der Vorerkrankungen auflistet. Die Nummer der Krankheit können Sie

sich über den Spalteneditor anzeigen lassen.

Beachten Sie, dass bei der Zusammenrechnung der Krankheitstage die

**Mandanteneinstellungen** unter *Sozialversicherung / Krankheitstage* berücksichtigt werden, bei der Prüfung für den Plausibilitätshinweis "Frist der Lohnfortzahlung überschritten" wird die Einstellung ignoriert.

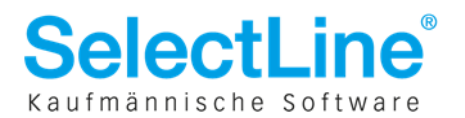

### **5 Hinweis zu Arbeitsunfähigkeitsbescheinigungen**

Die Arbeitsunfähigkeitsbescheinigungen erhält der Mitarbeiter vom behandelnden Arzt.

Bitte informieren Sie Ihre Mitarbeiter, dass

- dass die Ausfertigung für die Krankenkasse unverzüglich an die Krankenkasse weitergeleitet wird und
- dass die Ausfertigung für den Arbeitgeber schnellstmöglich beim Arbeitgeber abgegeben wird.

### **6 Anforderung Vorerkrankungszeiten szeiten**

Auf der Ausfertigung der Arbeitsunfähigkeitsbescheinigung für Arbeitgeber ist kein Diagnoseschlüssel enthalten. Dem Arbeitgeber ist somit der Grund für die Arbeitsunfähigkeit grundsätzlich unbekannt.

Im Entgeltfortzahlungsgesetz §3 Absatz 1 ist der Anspruch auf Entgeltfortzahlung wie folgt formuliert:

*"Wird ein Arbeitnehmer durch Arbeitsunfähigkeit infolge Krankheit an seiner Arbeitsleistung verhindert, ohne dass ihn ein Verschulden trifft, so hat er Anspruch auf Entgeltfortzahlung im Krankheitsfall durch den Arbeitgeber für die Zeit der Arbeitsunfähigkeit bis zur Dauer von sechs Wochen. Wird der Arbeitnehmer infolge derselben Krankheit erneut arbeitsunfähig, so verliert er wegen der erneuten Arbeitsunfähigkeit den Anspruch nach Satz 1 für einen weiteren Zeitraum von höchstens sechs Wochen nicht, wenn* 

*1. er vor der erneuten Arbeitsunfähigkeit mindestens sechs Monate nicht infolge derselben Krankheit arbeitsunfähig war oder* 

*2. seit Beginn der ersten Arbeitsunfähigkeit infolge derselben Krankheit eine Frist von zwölf Monaten abgelaufen ist."* 

Um nun zu ermitteln, ob es anrechenbare Vorerkrankungen gibt, ist es notwendig Vorerkrankungsanfragen zu stellen. Hierbei ist zu beachten, dass die Arbeitsunfähigkeitsbescheinigung der zuständigen Krankenkasse vorliegen muss, andernfalls erhalten Sie keine positive Rückmeldung.

Im Kontextmenü unter *Stammdaten / Personal / Krankheit* ist bei aktviertem EEL der Menüeintrag "Anforderung Vorerkrankungszeiten" aktiv, sobald eine Krankheit in der Auflistung markiert wurde.

Vorerkrankungsanfragen können **nicht** für die Personengruppen **109**,**110**,**190** und für **privat Krankenversicherte** erstellt werden, da bei diesen Personen kein Krankengeldanspruch vorliegt und die AU-Bescheinigungen nicht gespeichert werden.

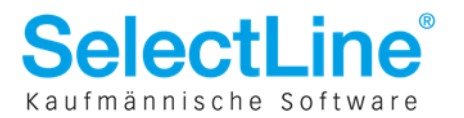

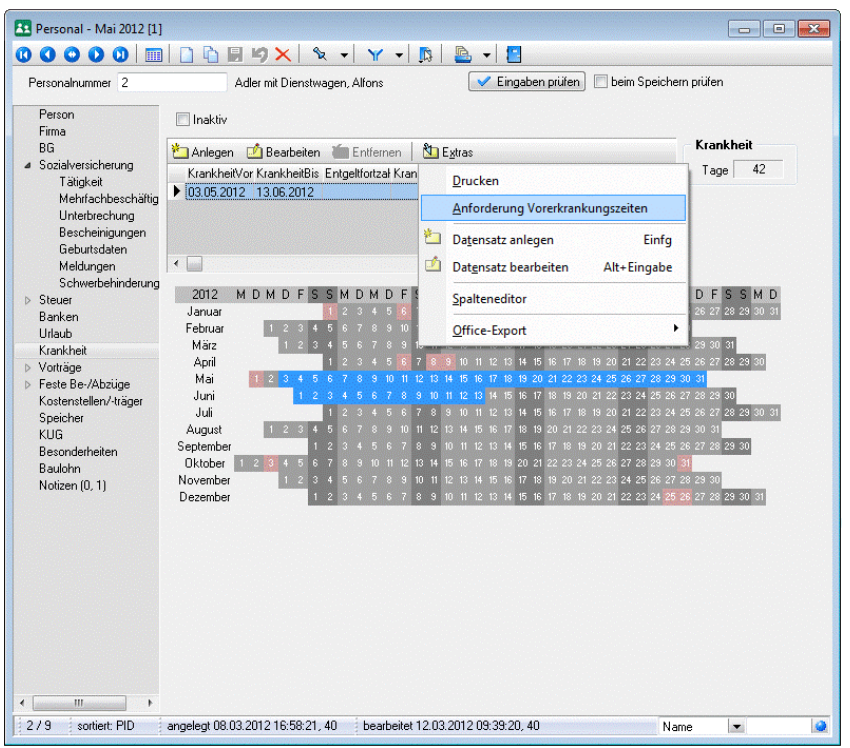

In dem Dialog "Anforderung Vorerkrankungszeiten" wählen Sie bitte den Grund der Arbeitsunfähigkeit, Krankheit oder die Teilnahme an einer Leistung zur medizinischen Rehabilitation, aus. Das Beginndatum der Arbeitsunfähigkeit wird aus dem zuvor markierten Datensatz der Krankheit vorgeschlagen. Sie können dieses Datum auch überschreiben, sollte der Beginn abweichen.

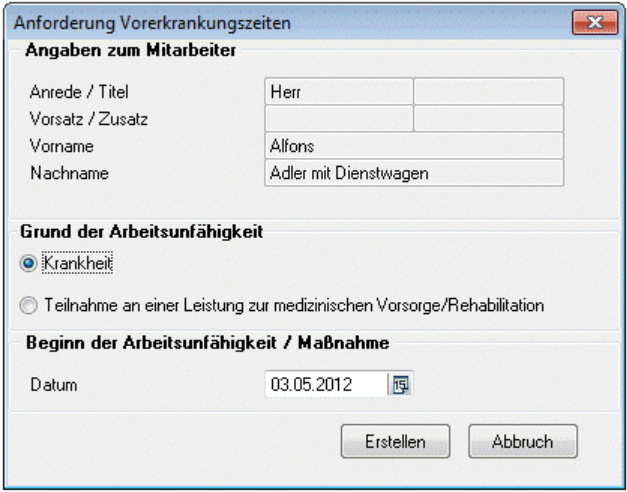

Bestätigen Sie den Dialog mit "Erstellen" wird unter *Meldungen / EEL / Meldeliste* eine Meldung mit Grund 41 (Anforderung Vorerkrankungsmitteilungen) erzeugt. Diese Meldung können Sie sofort über *Meldungen / EEL / Datenträger erstellen* versenden.

Bezieht sich das Beginndatum der Arbeitsunfähigkeit auf eine systemseitig gebuchte Krankheit **und** liegen innerhalb der letzten 6 Monate keinen anderen Krankheiten im Personalstamm für den Arbeitnehmer vor, so kann die Anforderung nicht versendet werden und Sie sehen nachfolgenden Fehler:

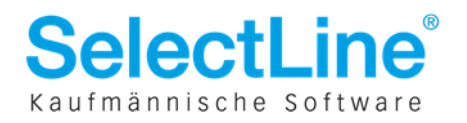

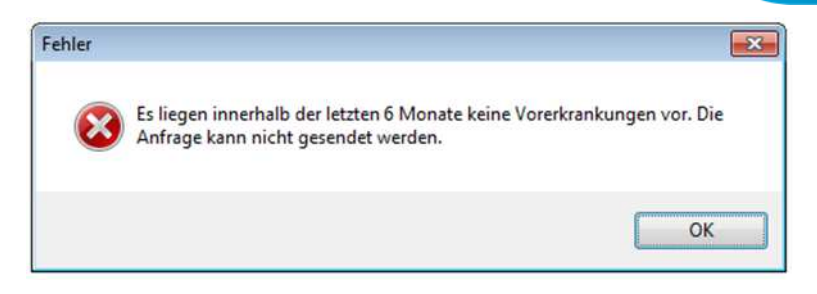

Sie können mehrere Anfragen zu dem gleichen Zeitraum stellen, sollte dies die Antwort der Krankenkasse nötig machen.

Beispiel: Der Arbeitnehmer hat seinen Krankenschein bei der zuständigen Krankenkasse noch nicht eingereicht, hat Ihnen aber mitgeteilt, dass er dies bereits erledigt hat. Sie stellen daraufhin die Anforderung Vorerkrankungszeiten. Die Krankenkasse antwortet darauf mit der EEL Rückmeldung **61 – Vorerkrankungszeiten KV** und dem zugehörigen Datenbaustein Vorerkrankungszeiten (DBVO). Im Feld Kennzeichen Arbeitsunfähigkeit steht eine **4 – AU Meldung liegt nicht vor**. Sie können nun die Anfrage erneut stellen.

Es ist übrigens nicht relevant aus welchem Abrechnungsmonat sie die Anfrage für einen zurückliegenden Zeitraum stellen. Dies kann auch im aktuellen Abrechnungsmonat erfolgen.

# **7** Systemwechsel

Laut Kriterienkatalog der ITSG GmbH dürfen EEL Meldungen nur aus zertifizierten Entgeltabrechnungsprogrammen versendet werden, wenn alle dafür benötigten Daten im System vorhanden sind. Einmalzahlungen, die bis zu 12 Monate vor Beginn der Arbeitsunfähigkeit bescheinigt werden, sind üblicherweise in den Entgeltabrechnungsprogrammen als Vortragsdaten **nicht** vorhanden.

#### **Beispiel:**

Der Start des Mandanten ist Januar 2012. Der Mitarbeiter Max Mustermann hat folgendes Eintrittsdatum 1.1.2011.

#### **Lösung:**

Eine EEL Meldung darf erst ab dem 1.1.2013 abgesetzt werden, da erst dann alle Daten vorhanden sind.

Im Unterbrechungsdialog erscheint dann der u.a. Hinweis. Die Vorschlagsberechnung kann für diese Unterbrechung nicht ausgeführt werden. Die EEL Meldung wird nicht erzeugt.

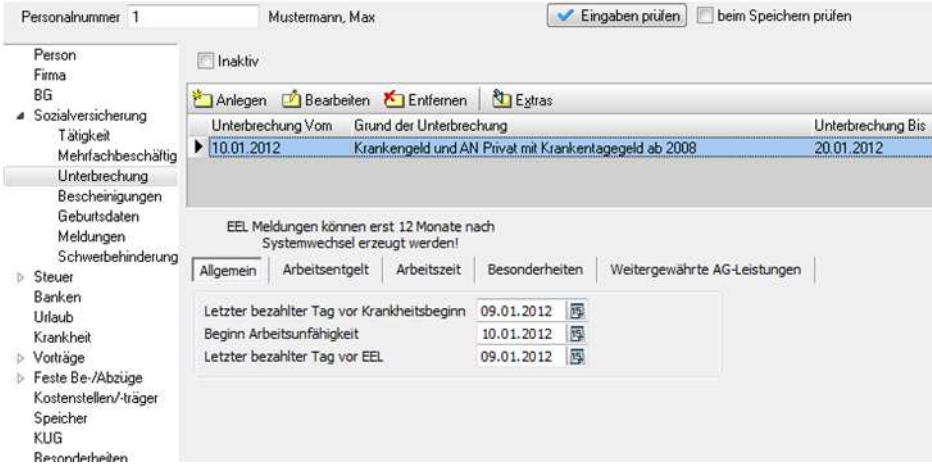

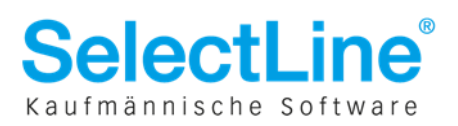

### **8 Erzeugung der EEL Meldungen**

Die Meldungen können unabhängig von der Lohnabrechnung erstellt und versendet werden. Dazu befindet sich im Hauptmenü unter *Lohnberechnung / Berechnung* die Schaltfläche "EEL Meldungen erzeugen". Durch Betätigung dieses Punktes werden Ihnen die Meldungen, welche für den aktuellen Abrechnungsmonat erstellt werden können, unter *Meldungen / DEÜV-Meldewesen / EEL / Meldeliste* als offener Datensatz abgelegt.

Betätigen Sie diesen Menüpunkt nicht, werden die Eingaben in den Unterbrechungsdialogen **spätestens** beim **Monatswechsel** automatisch plausibilisiert und daraus die EEL Meldungen erzeugt.

**Achtung:** Im Gegensatz zu den Erstattungsmeldungen wird die **Vorschlagsberechnung** aufgrund der Komplexität und der Dauer in **Korrekturen** und bei der Lohnabrechnung für EEL Unterbrechungen **nicht automatisch** vom Programm angestoßen.

Führen Sie Änderungen an zurückliegenden, bereits bescheinigten Zeiträumen einer Entgeltbescheinigung aus, muss die Vorschlagsberechnung im Monat des Unterbrechungsbeginn von Ihnen manuell angestoßen werden, sollte dies notwendig sein.

Ein Korrekturdialog wird Sie innerhalb der Korrektur darauf aufmerksam machen.

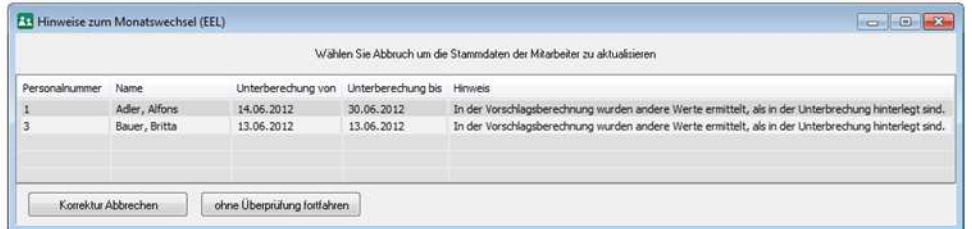

Damit wird auch sichergestellt, dass von Ihnen editierte Felder in Korrekturen nicht überschrieben werden. Hinzu kommt, dass das Entgelt bzw. die EEL Meldung in folgenden Fällen nicht erneut/korrigiert übermittelt werden darf:

- **Tariferhöhung** nach Beginn der Arbeitsunfähigkeit, aber für bereits abgerechnete Monate
- **Änderung** des Arbeitsentgeltes durch **Arbeitsvertrag** für bereits bescheinigte Zeiträume.

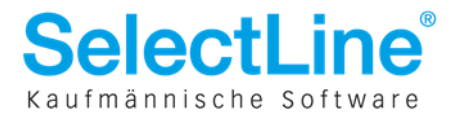

# **9 Entgeltbescheinigung KV bei Krankengeld Krankengeld Krankengeld**

Für das Auslösen einer Entgeltbescheinigung bei Krankengeld, ist es notwendig die Fehlzeit "**4-Krankengeld und AN Privat mit Krankentagegeld ab 2008**" im Personalstamm zu hinterlegen.

Bitte beachten Sie, dass die Bescheinigung immer im Monat des Beginns der Unterbrechung ausgelöst wird.

### **Beispiel: Beispiel:**

Marc Hoffmann ist arbeitsunfähig vom 11.8.2011-20.09.2011 (41 Tage). Am 9.11.11 erkrankt der AN aufgrund der selben Krankheit für unbestimmte Zeit. Ab 10.11.2011 erhält der Arbeitnehmer Krankengeld.

- 1. Legen Sie die Unterbrechung "4 Krankengeld und AN Privat mit Krankentagegeld ab 2008" an.
- 2. Füllen Sie die folgenden Felder:
	- letzter bezahlter Tag vor Arbeitsunfähigkeit,
	- Beginndatum der Arbeitsunfähigkeit,
	- Letzter bezahlter Tag vor EEL (wird beim Anlegen der Unterbrechung automatisch vorgeschalgen)
- 3. Drücken Sie die Schaltfläche **Worschlagsberechnung** . Die Registerkarten werden dadurch mit Daten gefüllt.
- 4. Mit der Schaltfläche **VEingaben prüfen** können Sie fehlende oder Daten, die nicht plausibel sind, aufspüren und per Doppelklick auf die Fehlermeldung korrigieren.

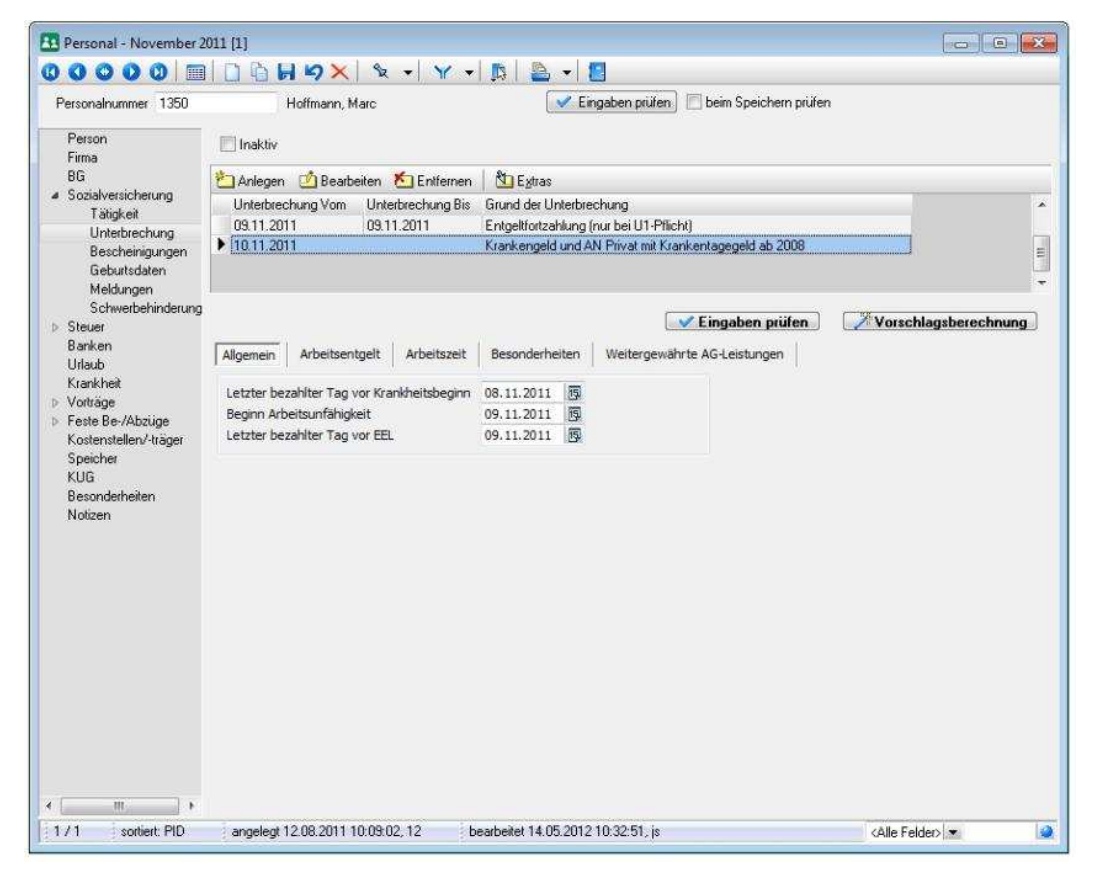

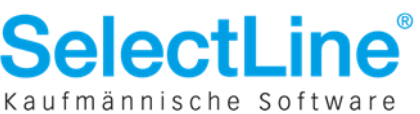

### **9.1 Besonderheiten Besonderheitenbei Krankengeld bei Krankengeld**

#### **9.1.1 Krank bei Eintritt bei**

Ist es dem Arbeitnehmer nicht möglich die Beschäftigung wegen Krankheit aufzunehmen, besteht in den ersten 4 Wochen nach Vertragsbeginn kein Anspruch auf Entgeltfortzahlung und regulär auch kein Anspruch auf Krankengeld. Für diesen Fall sind von Ihnen keine Entgeltbescheinigungen zu erstellen.

Hier würde das sv-rechtliche Eintrittsdatum auf den Tag der tatsächlichen Entgeltzahlung durch den Arbeitgeber fallen. Erfassen Sie dazu im Personalstamm auf der Seite Firma im Feld "abweichender arbeitsrechtlicher Eintritt" das vertraglich vereinbarte Eintrittsdatum. Im Feld "Eintritt" geben Sie den ersten Tag der Entgeltzahlung durch Sie an.

#### **9.1.2 Krank innerhalb der ersten 4 Wochen**

Erkrankt der Arbeitnehmer innerhalb der ersten 4 Wochen nach Beschäftigungsbeginn, so besteht kein Anspruch auf Entgeltfortzahlung, jedoch Anspruch auf Krankengeld. In diesem Fall erfassen Sie die Unterbrechung "**4-Krankengeld und AN Privat mit Krankentagegeld ab 2008**". Die Vorschlagsberechnung wird Sie mit einem Plausibilitätshinweis warnen, dass der Mitarbeiter noch nicht abgerechnet wurde. Die Entgelte können aus diesem Grund nicht vom Programm ermittelt werden und müssen von Ihnen **manuell** eingetragen werden.

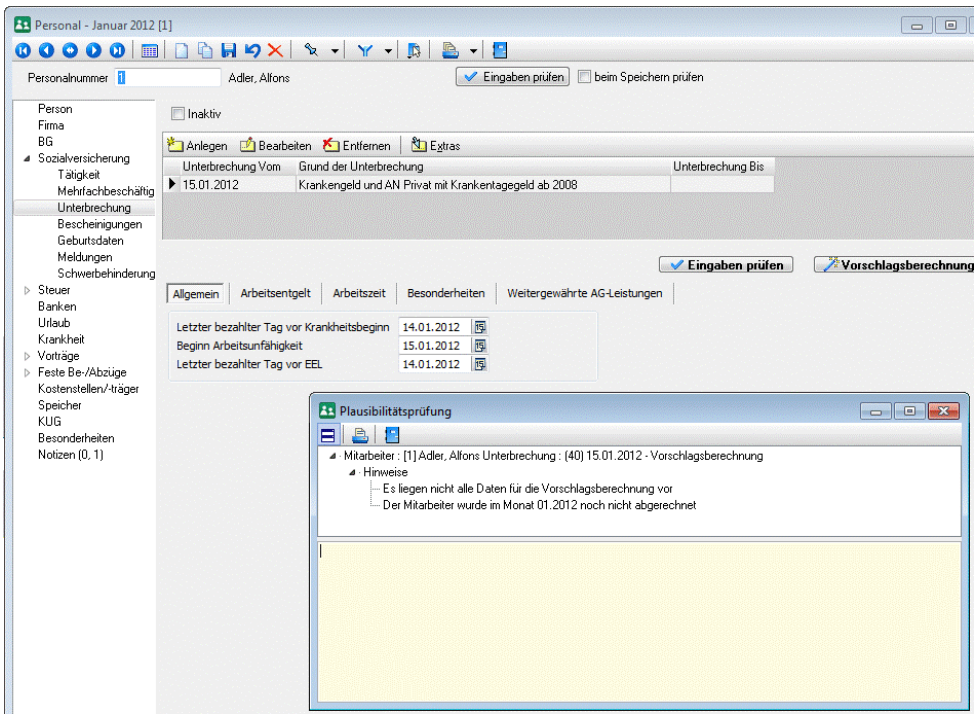

#### **9.1.3** Krankengeldberechnung nach Austritt

Die Krankengeldberechnung für den Bezug von Krankengeld nach dem Austritt des Mitarbeiters ist mit SelectLine Lohn & Gehalt nicht möglich, da Unterbrechungen nicht nach dem Austritt eines Mitarbeiters erfasst werden können. Bitte übermitteln Sie in solchen Fällen die Entgeltbescheinigung mit einer systemgeprüften Ausfüllhilfe (z.B. sv.net).

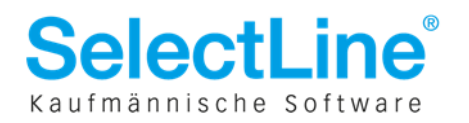

### **9.2 Register RegisterArbeitsentgelt Arbeitsentgelt Arbeitsentgelt**

Der bescheinigte Zeitraum bestimmt sich zunächst ganz allgemein nach dem Beginndatum der Arbeitsunfähigkeit und dem eingestellten Abrechnungszeitpunkt.

#### Beispiel 1:

Beginndatum der Arbeitsunfähigkeit 9.11.2011 Abrechnung zum **letzten** des aktuellen **Kalendermonats**.

Letzter abgerechneter Zeitraum: **Oktober**

Beispiel 2:

Beginndatum der Arbeitsunfähigkeit 9.11.2011 Abrechnung zum **10.** des **Folgemonats**

Letzter abgerechneter Zeitraum: **September** 

Zusätzlich prüft das Programm, ob Arbeitsentgelt in diesem Zeitraum angefallen ist.

Ist kein Arbeitsentgelt angefallen, wird der vorherige Monat bescheinigt.

**1 oder 3 Zeiträume?** Bei Monats- und Stundenlohn wird generell nur 1 Zeitraum bescheinigt. Für Akkordlohnbezieher, bzw. Personen dessen Entgelt abhängig vom Ergebnis der Arbeit ist, werden generell 3 Monate bescheinigt.

Liegen Fehlzeiten, die Gehaltskürzungen hervorrufen, im letzten abgerechneten Entgeltzeitraum bei Monats- oder Stundenlöhnern vor, werden 3 Monate bescheinigt.

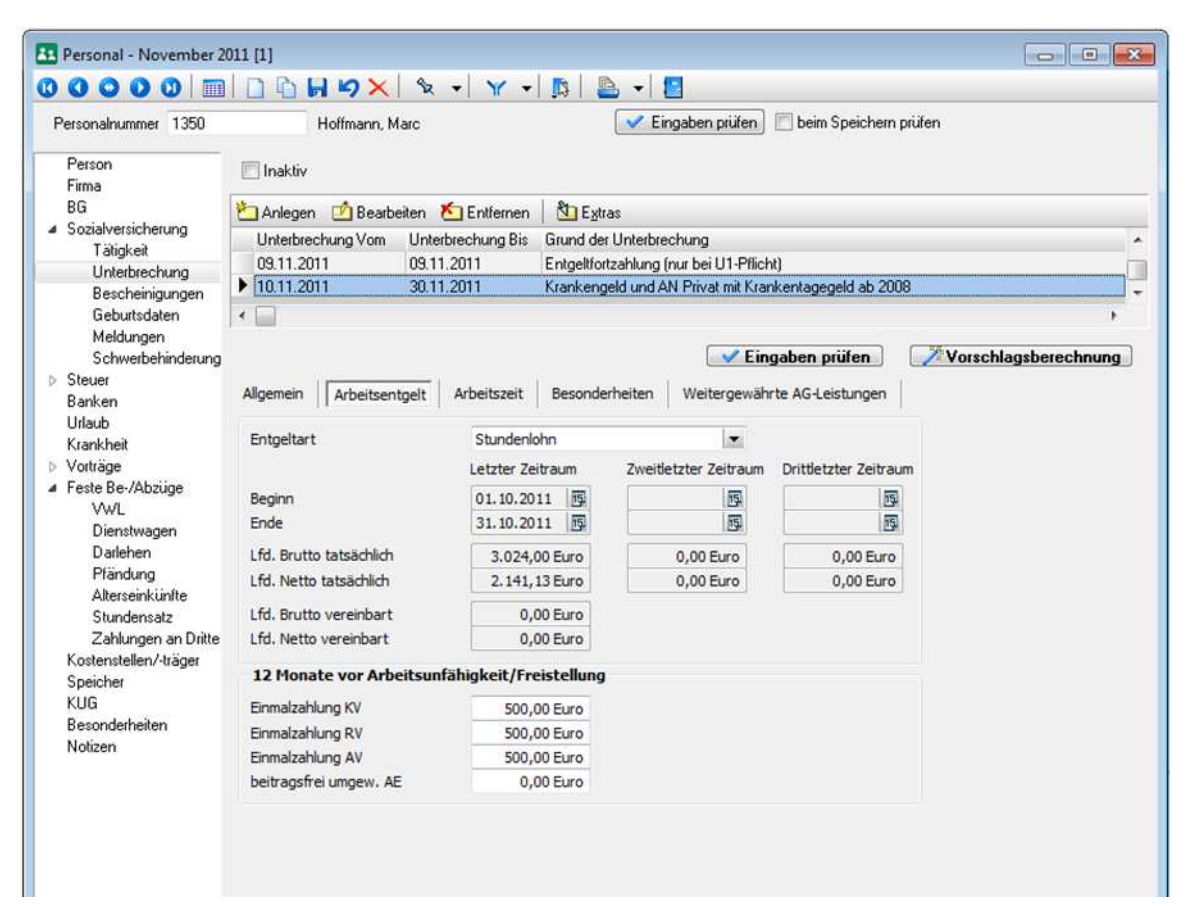

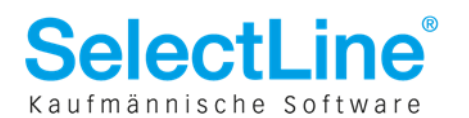

Bei der Ausweisung/Bescheinigung des Arbeitsentgeltes werden folgende Sachverhalte vom Programm automatisch berücksichtigt:

**Bruttoarbeitsentgelt:** Ausgewiesen wird das erzielte laufende steuer- und beitragspflichtige Arbeitsentgelt ohne Berücksichtigung von Entgeltumwandlung (z.B. bei Alterseinkünften) und Gleitzonenregelung. Das Bruttoarbeitsentgelt wird nicht auf die Beitragsbemessungsgrenze gekürzt.

**Nettoarbeitsentgelt:** Das Nettoarbeitsentgelt wird im Falle von Entgeltumwandlung oder Gleitzonenregelung automatisch fiktiv berechnet. Bei freiwillig Versicherten wird das Nettoarbeitsentgelt um den Beitragszuschuss für Beschäftigte gemindert.

#### **12 Monate vor Arbeitsunfähigkeit / Freistellung**

Hier werden Einmalzahlungen oder die Beträge zur Entgeltumwandlung der letzten 12 Monate vor Beginn der Arbeitsunfähigkeit bescheinigt. Der 12-Monatszeitraum endet mit dem letzten bescheinigten und abgerechneten Entgeltzeitraum vor Beginn der Arbeitsunfähigkeit.

Diese Felder werden immer editierbar bleiben, da die Angaben bei **Systemwechsel** nicht automatisch durch das Programm ermittelt werden können. Kontrollieren Sie diese Angaben.

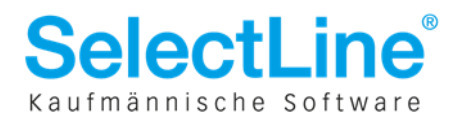

### **9.3 Register RegisterArbeitszeit Arbeitszeit Arbeitszeit**

Grundsätzlich ist die Angabe der Arbeitszeit bzw. die Übermittlung des Datenbausteins DBZA nur bei der Entgeltart Stundenlohn relevant. Ist in der Entgeltart kein Stundenlohn erfasst, wird der DBZA nicht erstellt.

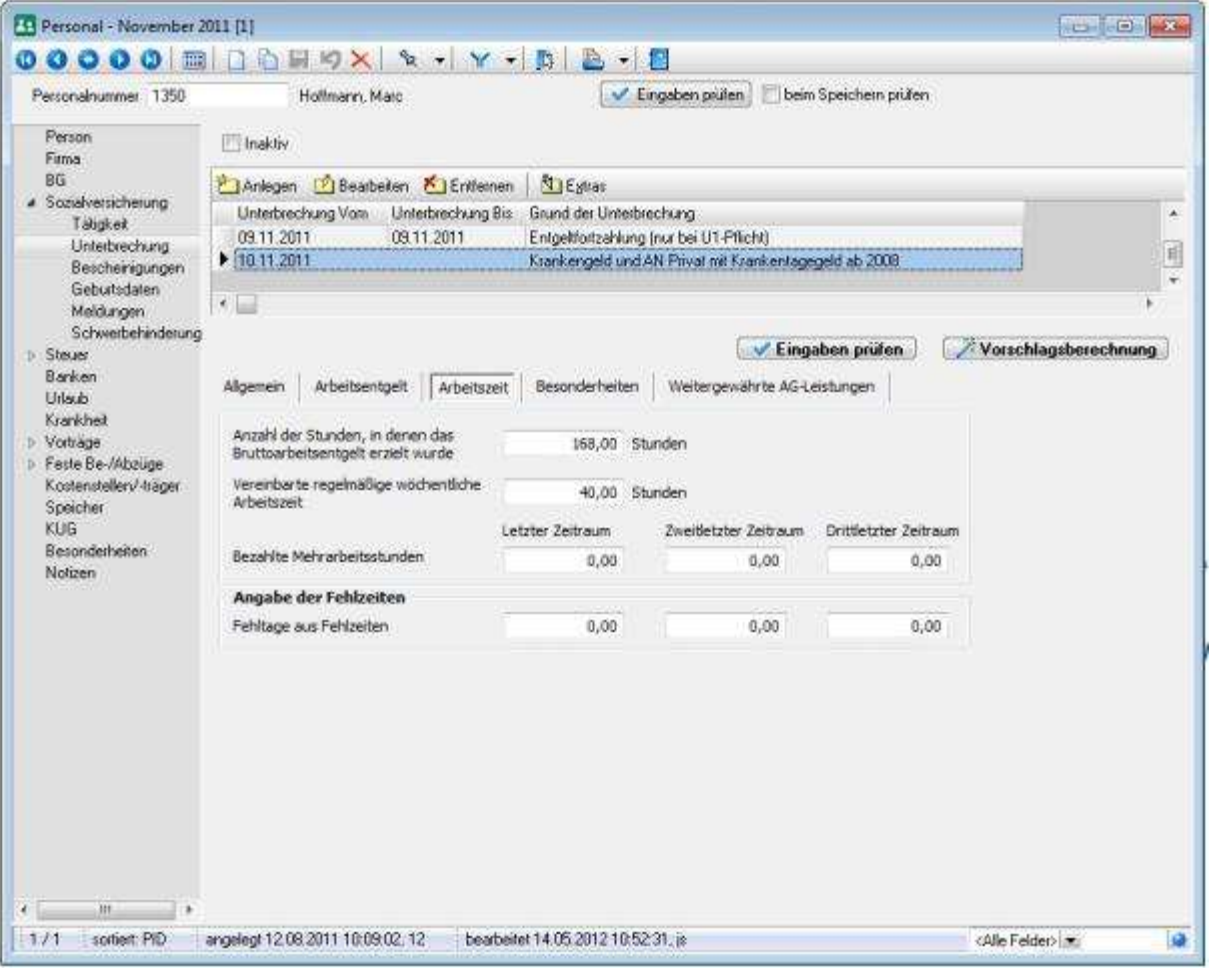

Die **Anzahl der Stunden** wird aus dem letzten abgerechneten Zeitraum ermittelt. Die Stunden werden auf die gleiche Weise ermittelt, wie die Stunden für die Berufsgenossenschaft. Bitte lesen Sie dazu auch das "Dokument zur Berufsgenossenschaft", welches sich im Dokumentenverzeichnis der Installation befindet.

**Mehrarbeitsstunden** werden nur ausgewiesen, wenn regelmäßig (im letzten oder in allen 3 abgerechneten Entgeltzeiträumen) Mehrarbeit anfällt. Hierfür schlägt das Programm die Menge aus der Lohnart **2007 – Überstundengrundvergütung** vor.

Die **Fehltage** werden aus den hinterlegten Unterbrechungen ermittelt und durch die Vorschlagsberechnung gefüllt.

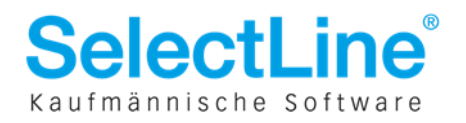

### **9.4 Register RegisterBesonderheiten sonderheiten sonderheiten**

Lag im letzten abgerechneten Entgeltzeitraum teilweise Kurzarbeit vor, wird dies automatisch durch das Programm vorgetragen. Liegt Kurzarbeit 0 vor bzw. wird kein Istentgelt im Zeitraum ermittelt, so wird der Zeitraum verschoben bis beitragspflichtiges Entgelt anfällt.

Die Krankenkasse wird sich mit Ihnen in Verbindung setzen, sollte Kurzarbeit bescheinigt werden.

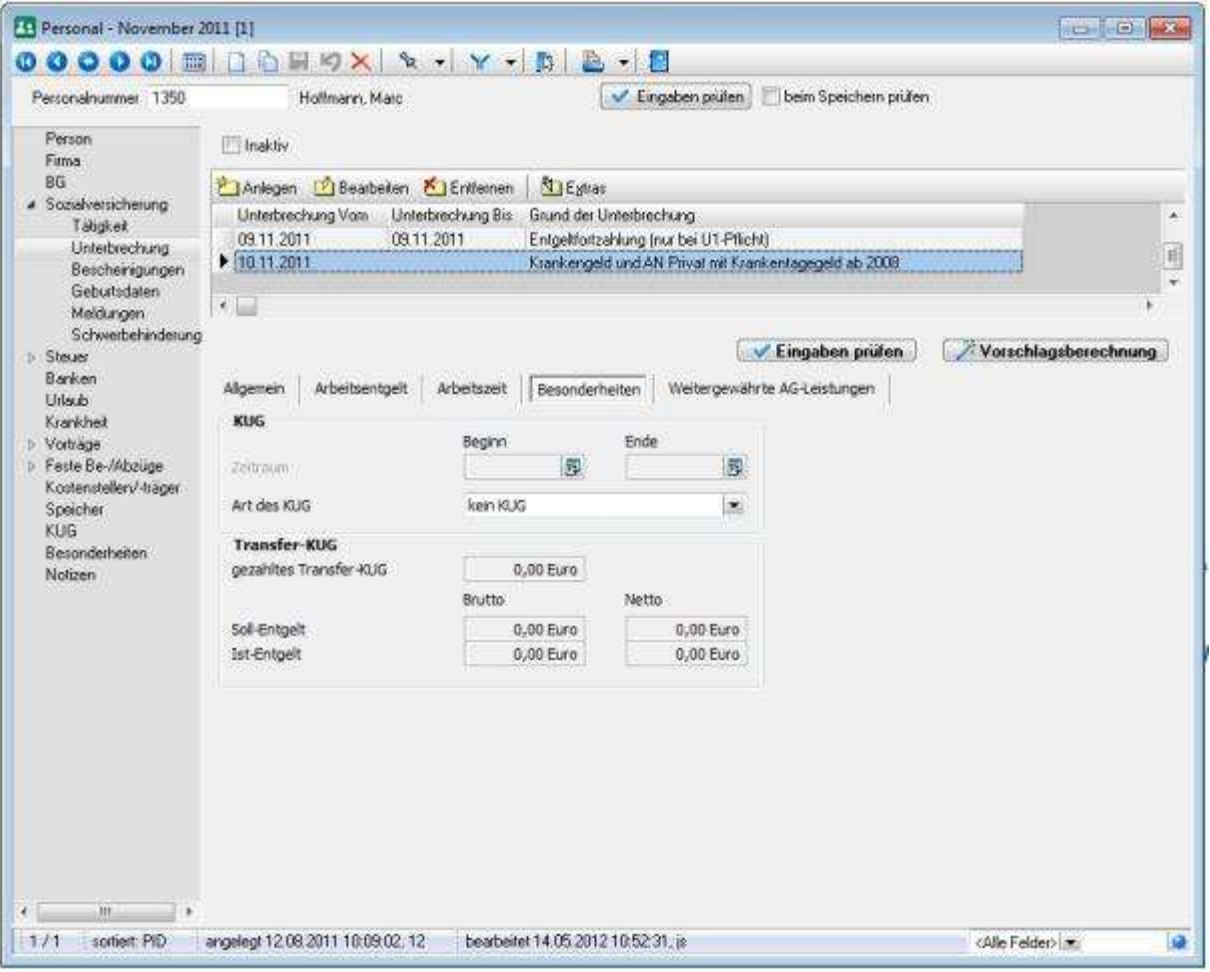

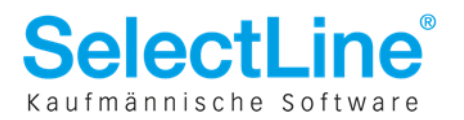

### **9.5 Register RegisterWeitergewährte AG Weitergewährte AG AG-Leistungen Leistungen Leistungen**

Wird im Monat des Unterbrechungsbeginns vom Programm eine Lohnart gefunden, welche als "23c Lohnart" gekennzeichnet ist, wird die Option "Das Vergleichsnetto wird um voraussichtlich mehr als 50  $\epsilon$ überschritten" durch die Vorschlagsberechnung vorbelegt. Sollte noch keine 23c Lohnart im System erfasst sein, sollten Sie die Option selbstständig setzen.

Wir möchten Sie an dieser Stelle auch auf das nachfolgende, vom GKV-Spitzenverband veröffentlichte Dokument hinweisen: **Beitragsrechtliche Behandlung von arbeitgeberseitigen Leistungen während des Bezugs von Entgeltersatzleistungen (Sozialleistungen); Sonstige nicht beitragspflichtige Einnahmen nach §23c SGB IV.** 

#### **9.5.1 Erfassung von 23c Lohnarten (weitergewährte AG-Leistungen):**

Die Kennzeichnung einer Lohnart als "23c Lohnart" erfolgt bei der Erfassung oder Bearbeitung der Lohnart in den unterschiedlichen Erfassungsmasken:

#### **Kennzeichnung in der Schnell- und Einzelerfassung:**

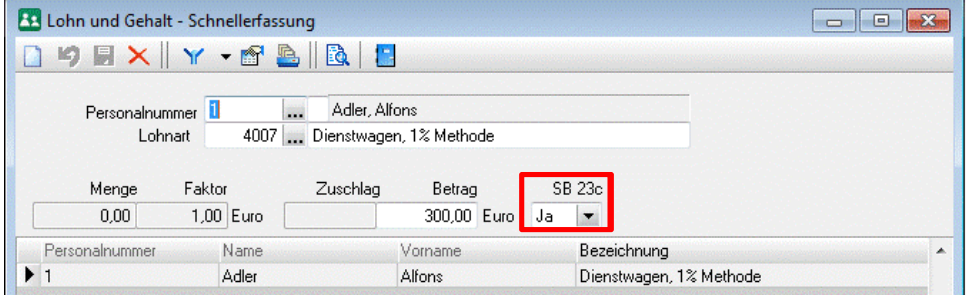

Beim Anlegen oder Bearbeiten können Sie im Auswahlfeld "SB 23c" die Auswahl auf "Ja" stellen.

#### **Feste Be- und Abzüge**

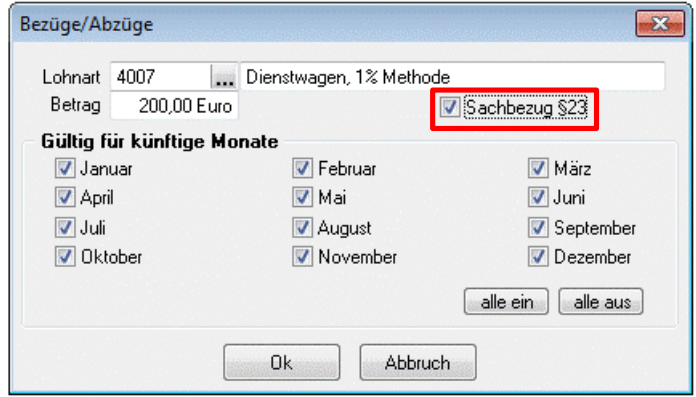

 Handelt es sich um eine weitergewährte AG-Leistung während des Nettosozialleistungsbezugs, setzen Sie bitte im Monat der Unterbrechung die Option "Sachbezug §23"

#### **VWL**

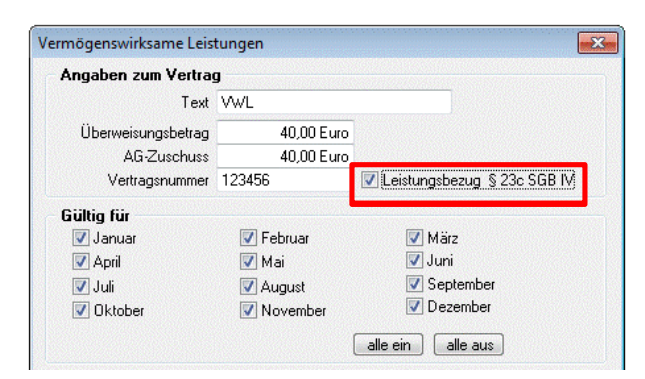

In der Erfassungsmaske der vermögenswirksamen Leistung kann die Option "Leistungsbezug § 23c SGB IV" gesetzt werden.

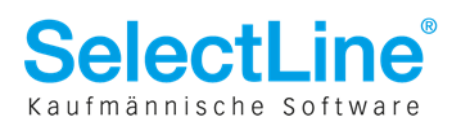

#### **Dienstwagen**

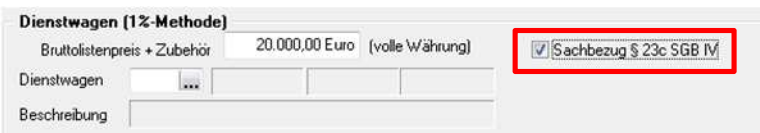

 Beim Dienstwagen steht die Option "Sachbezug §23C SGB IV" zur Verfügung.

Auf der Registerkarte "Weitergewährte AG-Leistungen" wird Ihnen auch das **Vergleichsnettoarbeitsentgelt/Monat** angegeben, welches zur Berechnung der beitragspflichtigen Einnahme notwendig ist. Dieser Betrag dient lediglich zum Vergleich und wird **nicht übertragen**.

Wird die Option vorbelegt, wird das Feld "**Brutto**" freigeschaltet. Geben Sie dort den Bruttobetrag an, der während der Entgeltersatzleistung auf einen Monat hochgerechnet anfällt. Die Schaltfläche "Zusammensetzung" öffnet eine Auswertung, die Ihnen die bereits erfassten 23c Lohnarten anzeigt.

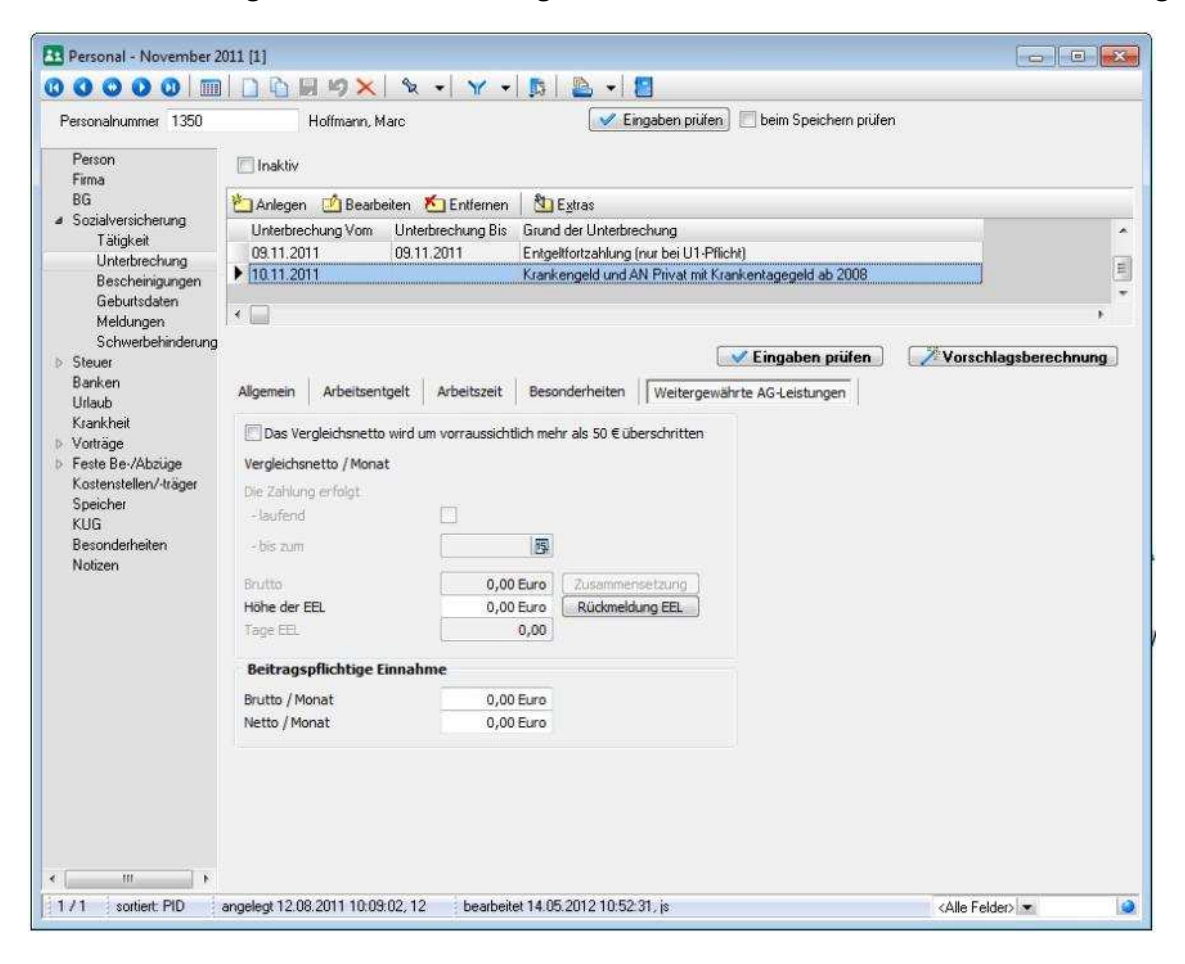

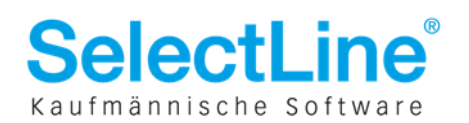

### **10** Entgeltbescheinigung bei Mutterschaftsgeld

Die Eingaben für die Meldung zur Entgeltbescheinigung bei Mutterschaftsgeld, können Sie in den Registern "Allgemein" und "Besonderheiten" tätigen. Die meisten Angaben werden vom Programm automatisch vorbelegt.

Bei der Unterbrechung **4 - Mutterschaftsgeld mit Zuschuss AG** sind bis auf die Angaben im Register Allgemein, keine weiteren Angaben für die Bescheinigung relevant.

Eine Entgeltbescheinigung bei Mutterschafsgeld, welches erst nach Austritt des Mitarbeiters gewährt wird, erzeugen Sie bitte mit der Ausfüllhilfe "sv.net".

### **10.1 Register Allgemein**

Der letzte bezahlte Tag vor Entbindung, wird beim Anlegen der Unterbrechung vorgetragen. Der Wert kann von Ihnen editiert werden und wird nicht durch die Vorschlagsberechnung überschrieben.

Die Fehlzeit vor Beginn der Schutzfrist ist von Ihnen manuell zu erfassen.

Wird neben dem Zuschuss zum Mutterschaftsgeld teilweise Arbeitsentgelt gezahlt, geben Sie dies bitte in dem Auswahlfeld "Zusätzliches Arbeitsentgelt" an.

Zusätzlich geben Sie bitte auch das Nettoarbeitsentgelt und die Zahlungsart an.

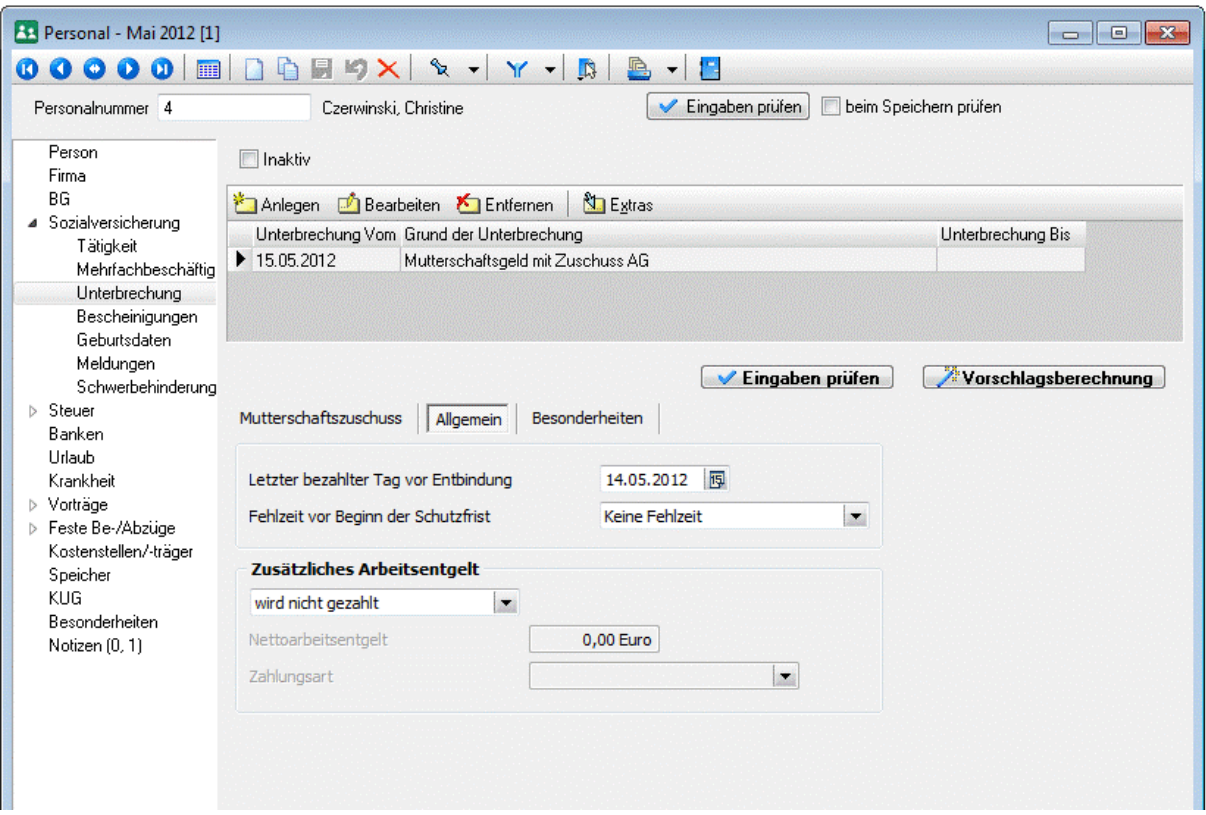

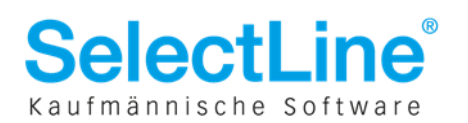

### **10.2 Register Besonderheiten**

Da die Höhe des Zuschusses einheitlich 13 € je Kalendertag beträgt, sind bei der Unterbrechung "Mutterschaftsgeld mit Zuschuss AG" grundsätzlich keine Angaben über das Arbeitsentgelt oder die Arbeitsstunden erforderlich.

Das Programm ermittelt hier jedoch Entgelte, wenn im Arbeitnehmerstamm erkannt wird, dass es sich **nicht** um festes Monatsentgelt handelt.

Haben Sie die Unterbrechung "Mutterschaftsgeld ohne Zuschuss AG" ausgewählt, wird Arbeitsentgelt bescheinigt.

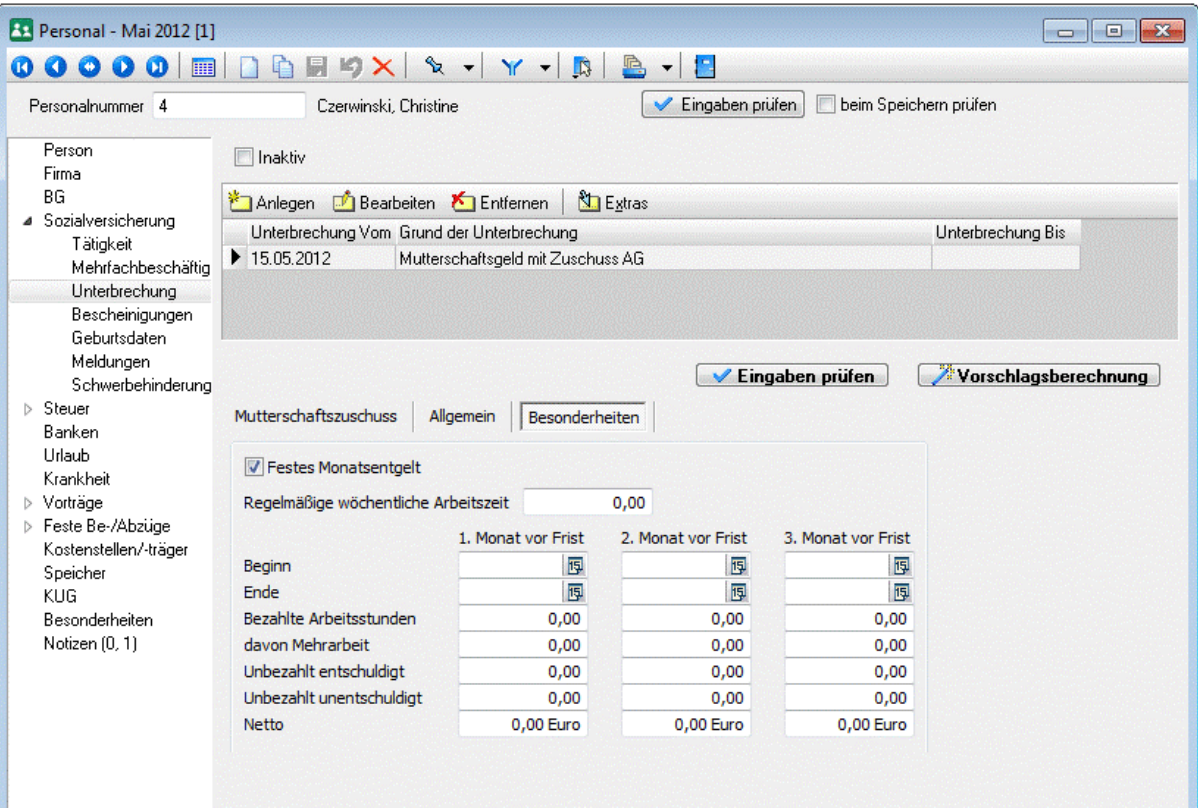

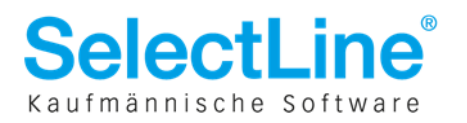

# **11 Entgeltbescheinigung bei Kinderpflege-Krankengeld und Kinderpflege- Kinderpflege-Verletztengeld Verletztengeld Verletztengeld**

Beide Bescheinigungen werden ausgelöst, wenn die Unterbrechung "1 – Pflege eines kranken Kindes ohne Anspruch auf Arbeitsentgelt, Zahlung von Krankengeld/ Kinderpflege-Verletztengeld" erfasst wird.

Achten Sie darauf, dass zum Erstellen dieser Bescheinigung das Ende der Unterbrechung erfasst sein muss.

Hier sind die meisten Angaben von Ihnen selbstständig zu erfassen.

### **11.1 Register Allgemein**

Das Feld "**Name des Kindes / Bemerkung**" ist **kein** melderelevantes Feld. Dieses Feld dient Ihnen zur Zuordnung von Freistellungen je nach Kind des Mitarbeiters, da der Anspruchszeitraum von Kinderpflege-Krankengeld pro Kind zählt.

Der **letzte bezahlte Tag vor Krankheitsbeginn** wird beim Anlegen der Unterbrechung vom Programm vorgeschlagen. Sie können diesen jedoch editieren. Die Vorschlagsberechnung überschreibt dieses Feld nicht.

Ob **Anspruch auf bezahlte Freistellung** besteht, wird durch die Vorschlagsberechnung gefüllt. Dazu müssen die entsprechenden Felder aus dem *Personalstamm / Seite Sozialversicherung / Bescheinigung* von Ihnen gepflegt werden.

Die Checkbox "Kinderpflegeverletztengeld (Unfall)" ist von Ihnen zu setzen, wenn zum Beispiel aufgrund eines Schulunfalles, Kinderpflegeverletztengeld gewährt wird. Geben Sie dann bitte auch den Unfalltag, das Aktenzeichen und das Institutionskennzeichen des UV-Trägers ein.

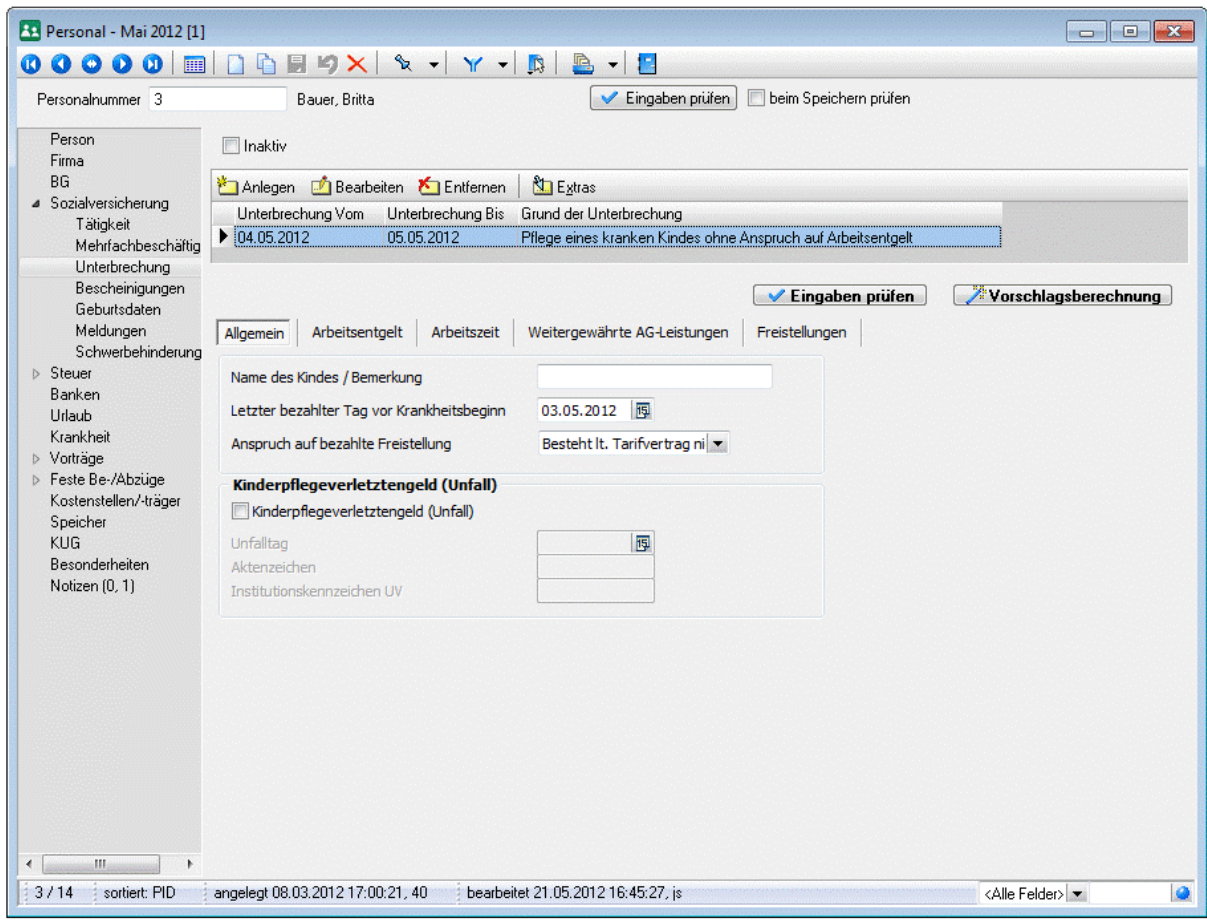

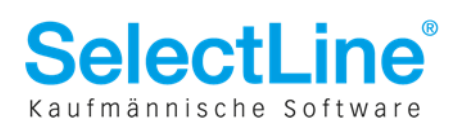

### **11.2 Register Arbeitsentgelt**

Die Ermittlung des letzten abgerechneten Entgeltzeitraums, sowie die Ausweisung des Entgelts übernimmt die Vorschlagsberechnung.

Sollte es bei Monatslöhnern zu regelmäßigen Abweichungen des Arbeitsentgelts vom vereinbarten Arbeitsentgelt kommen, geben Sie bitte das laufende vereinbarte Bruttoarbeitsentgelt an. Das vereinbarte laufende Nettoarbeitsentgelt wird **automatisch** durch SelectLine Lohn & Gehalt **nach** dem **Verlassen** des **Feldes** anhand der aktuell gültigen Abrechnungsparameter berechnet.

Die SV-freien SFN-Zuschläge werden ermittelt, wenn es sich um Kinderpflegeverletztengeld handelt bzw. der Träger der Sozialleistung die Unfallversicherung ist.

Das Brutto- und Nettoarbeitsentgelt, welches am ersten Tag der Freistellung gewährt wird, kann nicht automatisch ermittelt werden. Sollte der Mitarbeiter am ersten Tag der Freistellung Entgelt bezogen haben, geben Sie dies bitte hier an. Die Angabe wirkt sich auf die Berechnung der Entgeltersatzleistung durch die Krankenkasse aus.

Die Angaben zu Einmalzahlungen und beitragsfrei umgewandelten Arbeitsentgelt (z.B. bei Direktversicherung) werden, soweit bekannt, vom Programm vorbelegt.

Die **Arbeitstage** sind von Ihnen **manuell** anzugeben, wenn unregelmäßiges Arbeitsentgelt in den letzten 3 abgerechneten Entgeltzeiträumen angefallen ist, das vereinbarte Bruttoarbeitsentgelt vom bescheinigten Arbeitsentgelt abweicht oder weder Monats- noch Stundenlohn vereinbart ist.

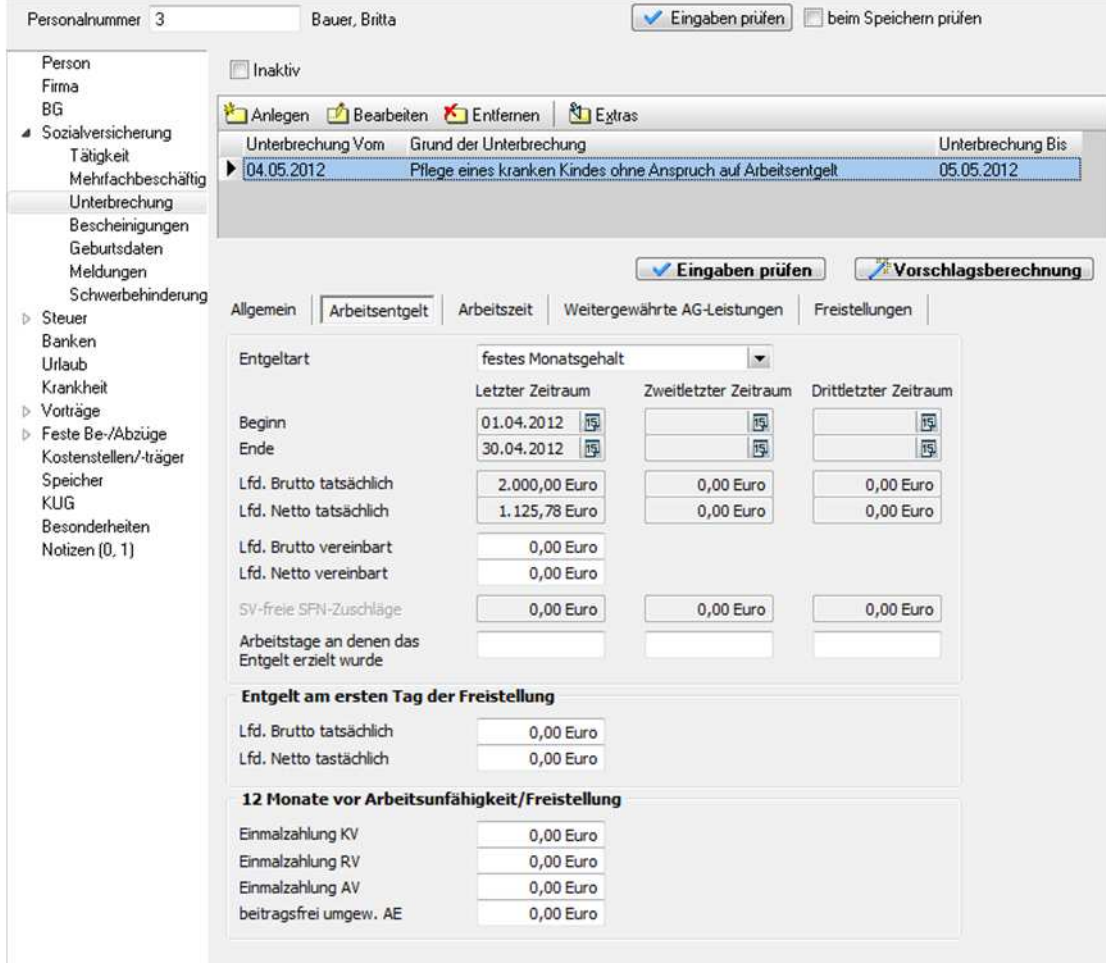

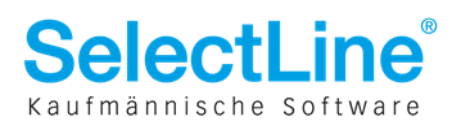

### **11.3 Register Arbeitszeit**

Bitte geben Sie hier an, unter welchen zeitlichen Bedingungen das Bruttoarbeitsentgelt erzielt wurde.

Darunter ist die Kürzungsmethode bei Freistellungen anzugeben. Diese wird aus der Kürzungsmethode, die im Personalstamm hinterlegt ist, vorgeschlagen.

Die Fehltage aus Fehlzeiten werden von der Vorschlagsberechnung gefüllt.

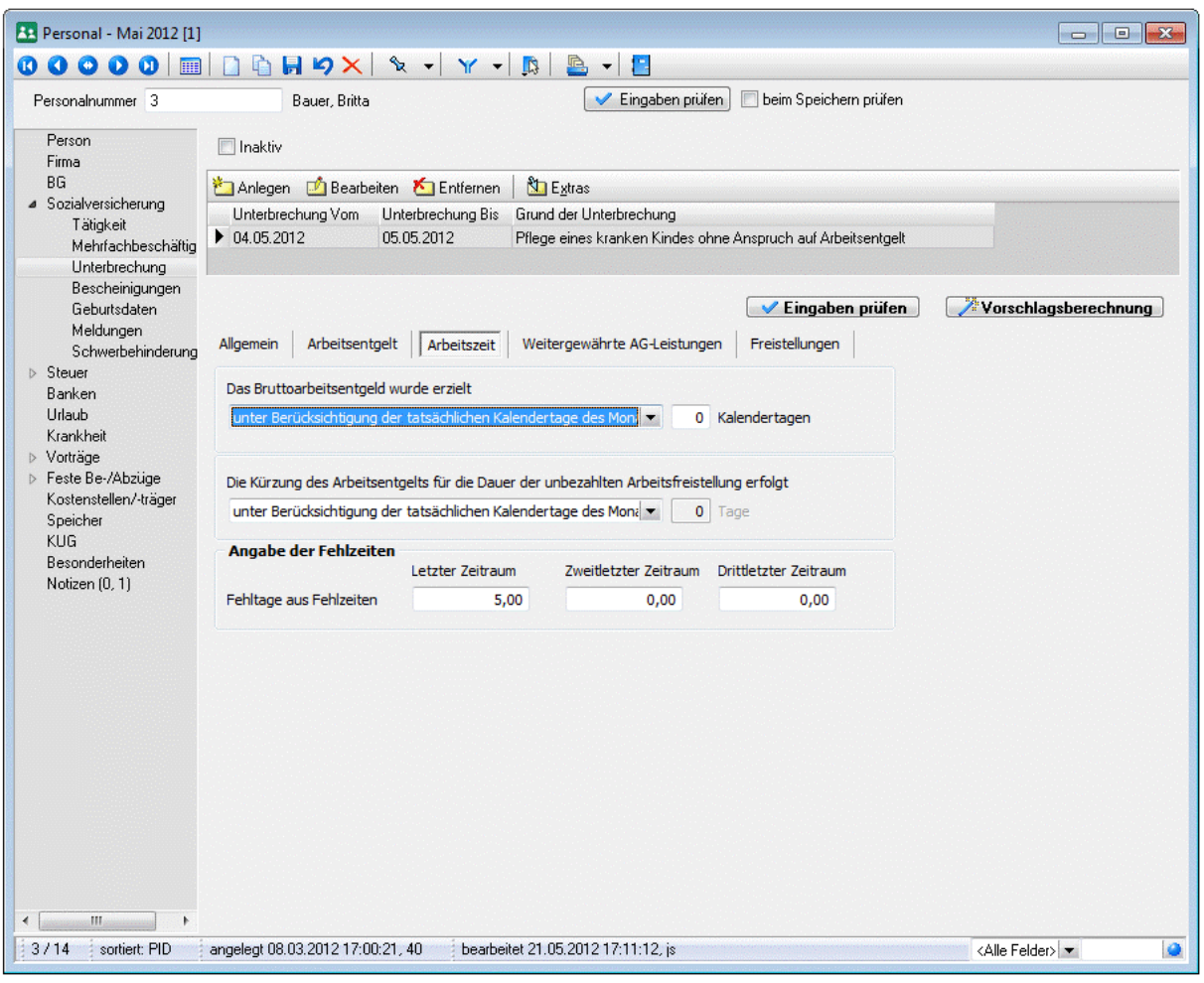

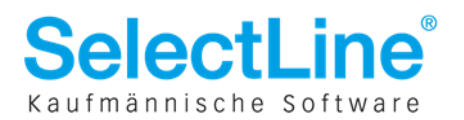

### **11.4 Register Freistellungen**

Wählen Sie hier bitte die bezahlten bzw. unbezahlten Freistellungen, die für das gleiche Kind bereits gewährt wurden mittels der nebenstehenden Checkbox. Zusätzlich zum Zeitraum wird Ihnen auch der Name des Kindes in der Freistellungsliste angezeigt, um die Freistellungen kindbezogen verwalten zu können. Dieser kann in den u.a. Unterbrechungen im Feld "Name des Kindes / Bemerkung" erfasst werden.

Aufgelistet werden die folgenden Unterbrechungen, die für den Mitarbeiter im aktuellen Abrechnungsjahr erfasst wurden:

- **1 Pflege eines kranken Kindes ohne Anspruch auf Arbeitsentgelt, Zahlung von Krankengeld/ Kinderpflege-Verletztengeld**
- **7 Bezahlte Freistellung**
- **2 Pflege eines kranken Kindes ohne Anspruch auf Arbeitsentgelt**

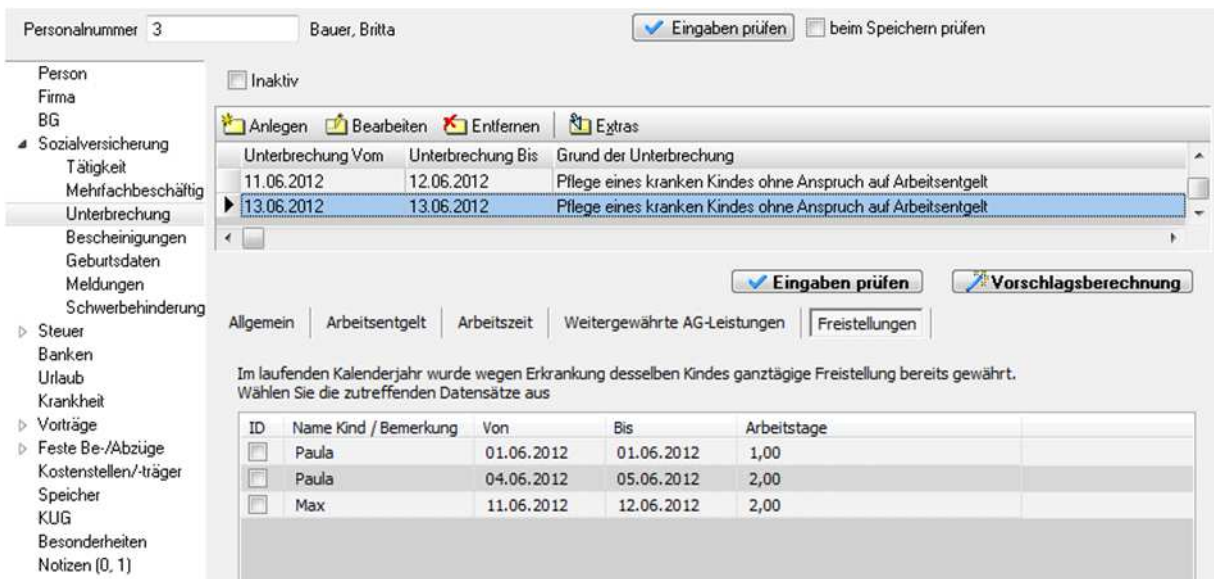

# **12 Rückmeldungen**

Im EEL Verfahren gibt es 2 unterschiedliche Rückmeldungen.

Nicht mehr benötigte Rückmeldungen können Sie per Kontextmenü auf den Status "Erledigt" setzen.

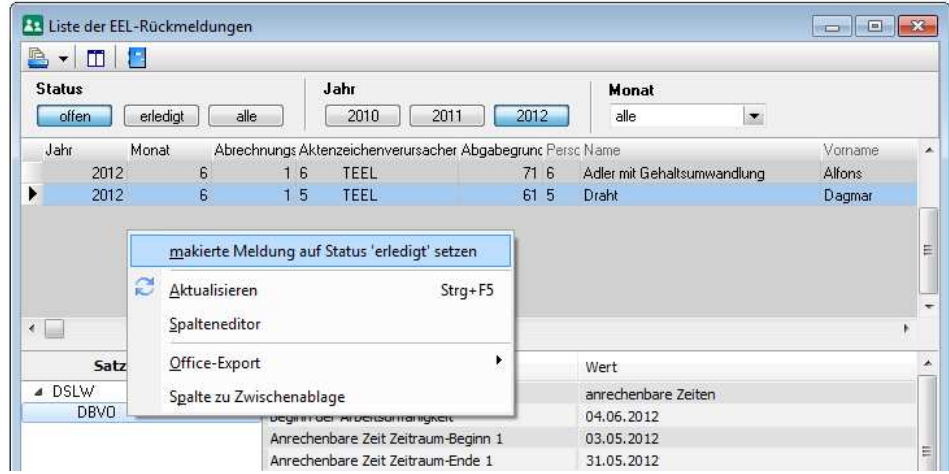

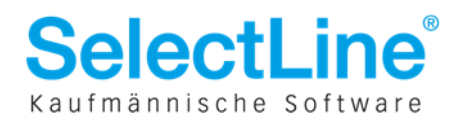

### **12.1 61 –Vorerkrankungszeiten KV Vorerkrankungszeiten KV**

Nach einer erfolgten Anforderung von Vorerkrankungszeiten eines Arbeitnehmers antwortet die Krankenkasse mit dem Grund 61 und informiert über eventuelle anrechenbare Vorerkrankungszeiten.

Die Rückmeldung finden Sie unter *Meldungen / Rückmeldungen / EEL-Meldungen.* 

Mit einem Klick auf den Datenbaustein DBVO erfahren Sie, ob ggf. anrechenbare Vorerkrankungszeiten existieren und welche Zeiträume dies sind.

Im Kennzeichen Arbeitsunfähigkeit kann die Krankenkasse wie folgt antworten:

- $1 =$  anrechenbare Zeiten
- 2 = keine Anrechnung
- 3 = Prüfung der AU
- 4 = AU-Meldung liegt nicht vor

Das Feld wird Ihnen in Klartext angezeigt.

Nur wenn die Krankenkasse mit dem Kennzeichen 1 antwortet, werden Ihnen auch Zeiträume zurückgemeldet.

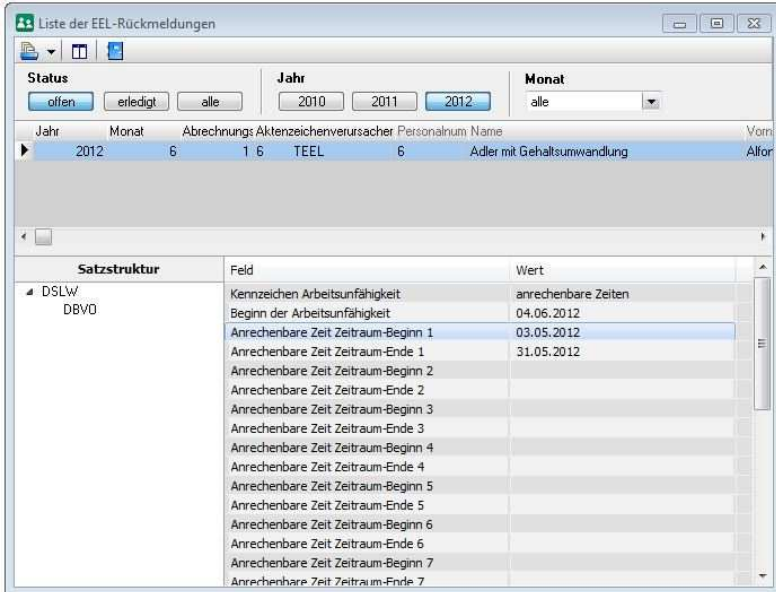

Mit den dort gewonnenen Informationen können Sie die Krankheiten im Personalstamm, wie unter **4.4**  beschrieben, verknüpfen.

### **12.2 71-Höhe der Entgeltersatzleistung Höhe der Entgeltersatzleistung Höhe der Entgeltersatzleistung**

Auf der Registerkarte "Weitergewährte AG-Leistungen" werden Sie gefragt, ob das Vergleichsnettoarbeitsentgelt durch eine weitergewährte AG-Leistung um mehr als 50 € überschritten wird.

Ist dem so, erhalten Sie ggf. eine Rückmeldung der Krankenkasse über die Höhe der Entgeltersatzleistung.

Die Angabe wird als Brutto und Nettowert kalendertäglich oder bei Kinderpflegegeld auch arbeitstäglich angegeben.

Die Rückmeldung finden Sie unter *Meldungen / Rückmeldungen / EEL-Meldungen.* Eine weitere Möglichkeit besteht darin, die Meldung über die Registerkarte "Weitergewährte AG-Leistung" über die Schaltfläche "Rückmeldung EEL" aufzurufen.

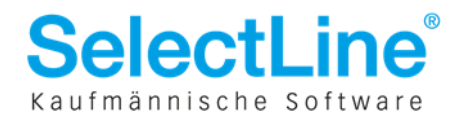

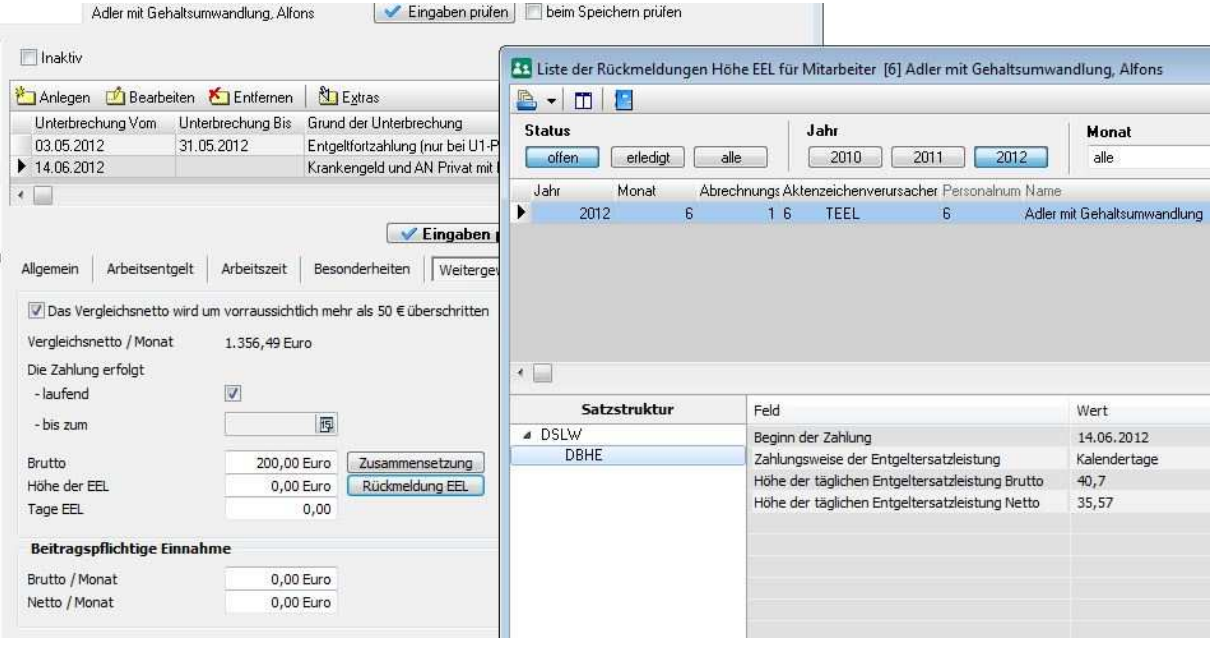

Für die Beitragsberechnung ist der Nettowert relevant.

Bei einem vollen Monat Krankengeld und einem Vergleichsnettoarbeitsentgelt in Höhe von 1356,49 € würde die Höhe der Entgeltersatzleistung 1.067,10 € betragen.

Die zurückgemeldete Höhe der Entgeltersatzleistung hinterlegen Sie, falls relevant, mit der Lohnart **7031 – Nettokrankengeld**.

Beispielhafte 23c Berechnung bei einem vollen Monat in Krankengeld und einer weitergewährten AG-Leistung in Höhe von 200,00 €:

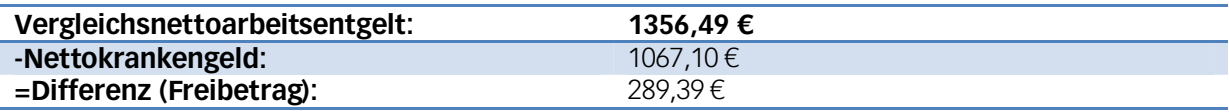

Da der Freibetrag größer als die weitergewährte AG-Leistung (200,00 €) ist, ist die weitergewährte AG-Leistung **beitragsfrei**.

Beispielhafte 23c Berechnung bei einem vollen Monat in Krankengeld und einer weitergewährten AG-Leistung in Höhe von 500,00 €:

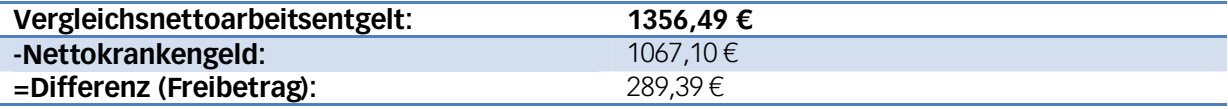

Der Freibetrag wird durch die weitergewährte AG-Leistung um 210,61 € überschritten. Auch die Freigrenze von 50,00 € wird damit überschritten. Dadurch sind 210,61 € der weitergewährten AG-Leistung **beitragspflichtig**.

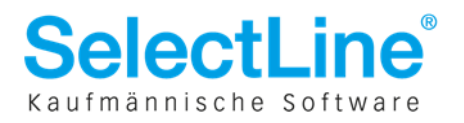